MANUEL D'INSTALLATION ET D'UTILISATION FR

# *MODBUS RTU / MODBUS TCP*

pour Modulys GP 2.0 ITYS PRO Masterys GP4 Masterys BC+

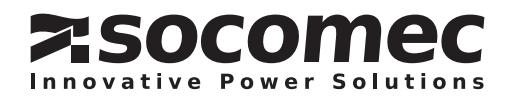

#### SOMMAIRE

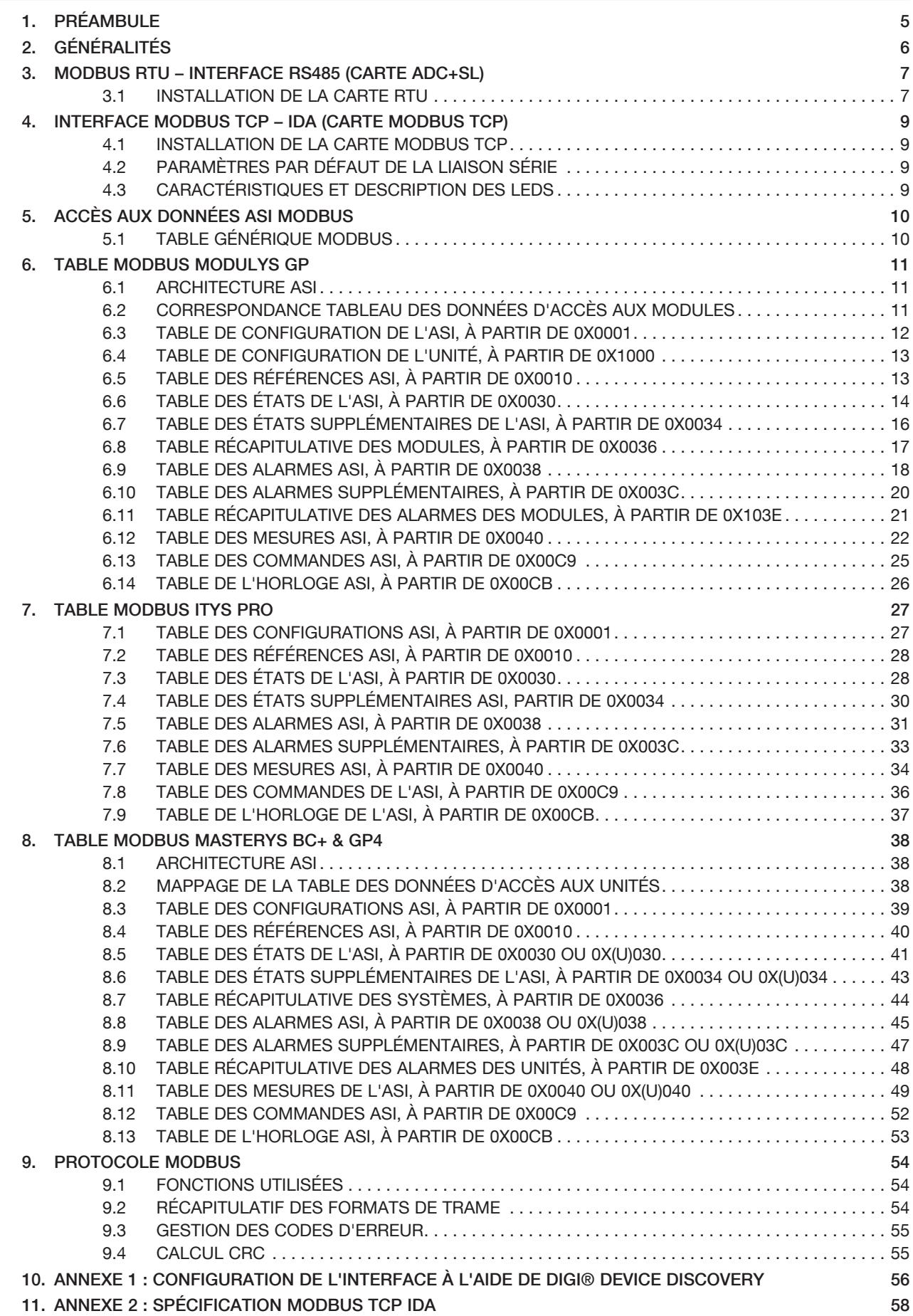

# 1. PRÉAMBULE

Nous vous remercions de la confiance que vous nous avez accordée en portant votre choix sur un équipement SOCOMEC.

SOCOMEC se réserve le droit de modifier ses spécifications à tout moment dans la mesure où ces modifications contribuent à un progrès technique.

Conditions d'utilisation

Lire attentivement ces instructions avant d'utiliser l'interface MODBUS.

Les réparations sont réservées à des membres du personnel qualifiés et dûment autorisés.

Pour un fonctionnement optimal de l'ASI, il est conseillé de maintenir son lieu d'installation dans les valeurs caractéristiques indiquées par le constructeur.

Norme d'exploitation de référence ASI

Observer les exigences de sécurité.

Lire attentivement la notice d'emploi ASI.

SOCOMEC conserve les droits de propriété en totalité et exclusifs sur le présent document. SOCOMEC concède uniquement, au destinataire du présent document, un droit personnel d'utilisation, pour l'usage indiqué. La reproduction, la modification ou la distribution de ce document, intégrale ou partielle, par quelque moyen que ce soit est expressément interdite sauf autorisation écrite préalable de Socomec.

Ce document n'est pas contractuel. La société SOCOMEC se réserve le droit de modifier sans préavis le contenu du présent document.

# 2. GÉNÉRALITÉS

Ce document contient des informations sur la liaison série avec protocole MODBUS et sur le réseau Ethernet pour :

- MODULYS GP 2.0
- ITYS PRO
- MASTERYS BC+
- MASTERYS GP4

Avant de raccorder un équipement de surveillance ou un système BMS (Building Management System), il convient d'installer et de configurer l'interface série ou le réseau en cas de connexion réseau.

# 3. MODBUS RTU – INTERFACE RS485 (CARTE ADC+SL)

#### 3.1 Installation de la carte RTU

L'interface doit être insérée dans le slot adéquat, puis fixée aux « com-slots » à l'aide de 2 vis.

UTILISATION DE L'OPTION ADC+SL

Cette carte comprend la liaison série isolée RS485, ainsi que les contacts secs d'entrée et de sortie.

Installation

- Slot 1 ou slot 2
- Vis de fixation

Câblage :

- Connecteur RTX+ / RTX-
- Résistance

Configuration liaison série MODBUS RTU par IHM :

- Nombre d'esclaves
- Vitesse de transmission (2400 / 9600 / 19200 bauds)
- Parité (aucune, paire, impaire)
- N bits (8)
- Bit d'arrêt = 1 par défaut

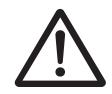

REMARQUE !

Se reporter au Manuel d'utilisation ADC+SL.

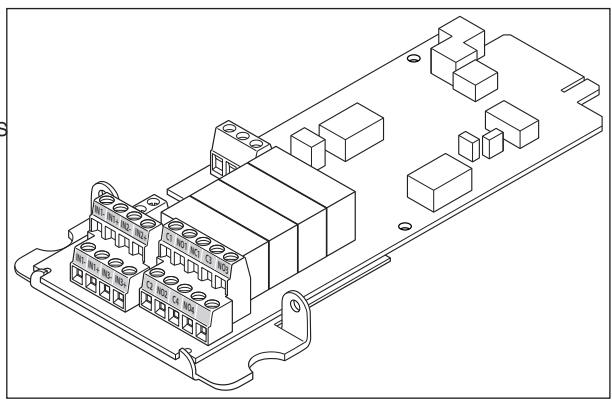

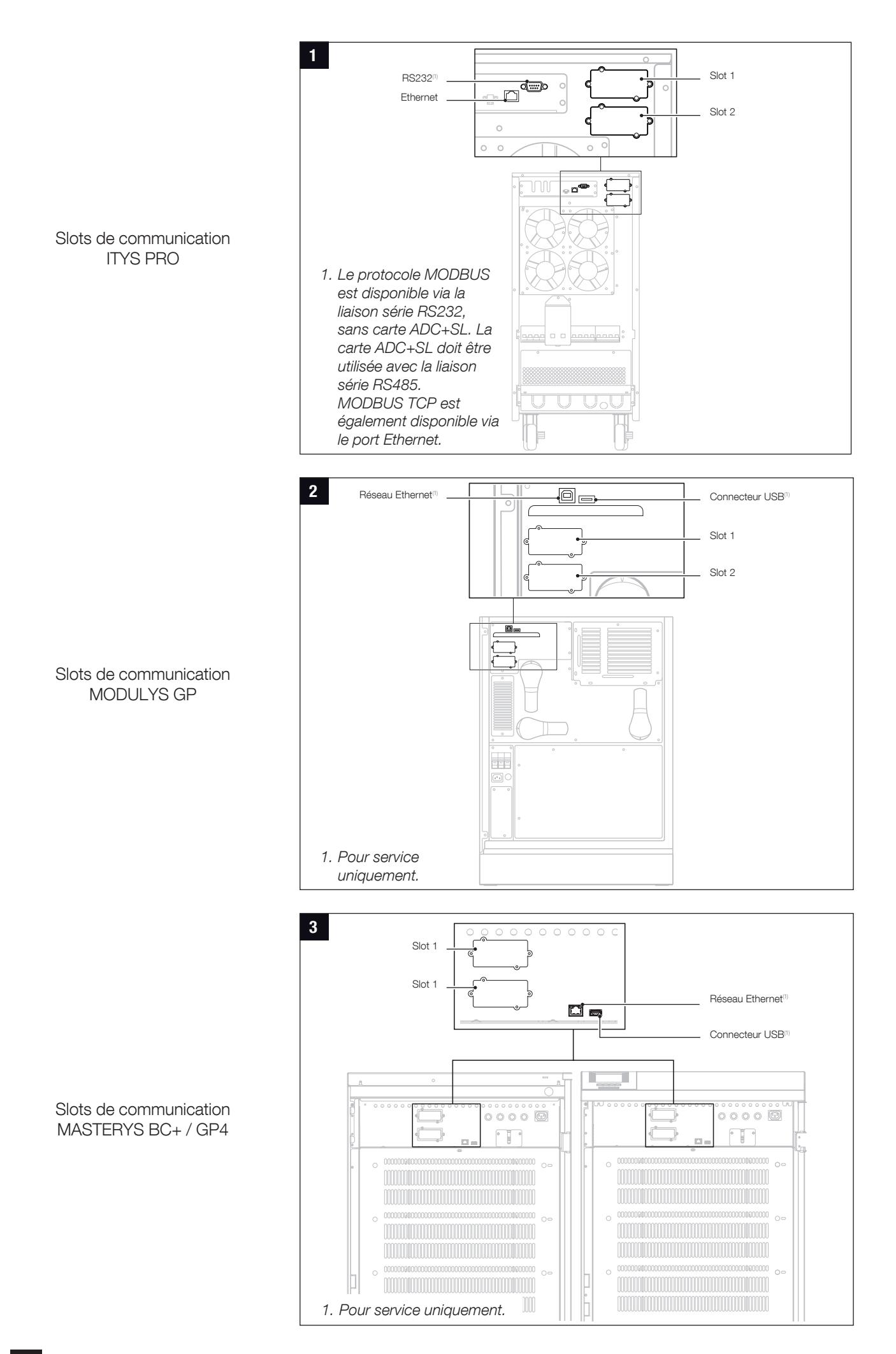

# 4. INTERFACE MODBUS TCP – IDA (CARTE MODBUS TCP)

#### 4.1 Installation de la carte MODBUS TCP

L'interface doit être insérée dans le slot adéquat, puis fixée aux « com-slots » à l'aide de 2 vis.

#### 4.2 Paramètres par défaut de la liaison série

Les paramètres de la liaison série sont configurés par procédure de détermination automatique de la vitesse en bauds avec une expiration de délai de 40 secondes.

#### 4.3 Caractéristiques et description des leds

Norme prise en considération :

IEEE 802.3

#### Mode pris en charge :

10/100Base-T

10/100M bits/s (détection automatique)

Mode half-duplex et full-duplex (détection automatique)

#### Type de connecteur :

RJ-45

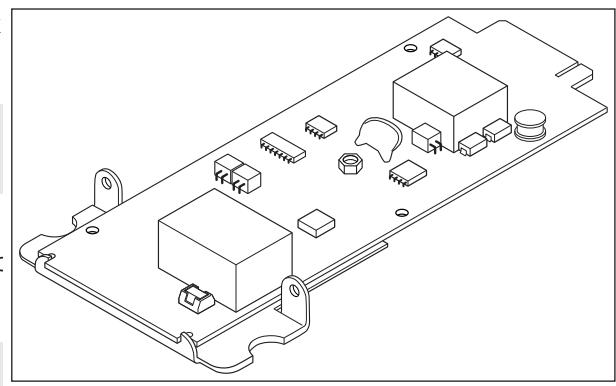

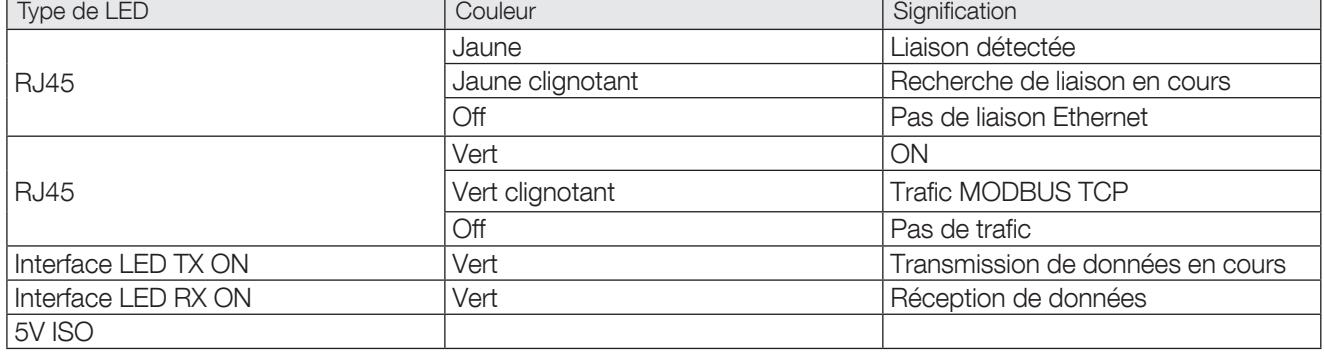

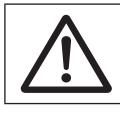

REMARQUE ! Se reporter à l'Annexe 1.

# 5. ACCÈS AUX DONNÉES ASI MODBUS

#### 5.1 Table générique Modbus

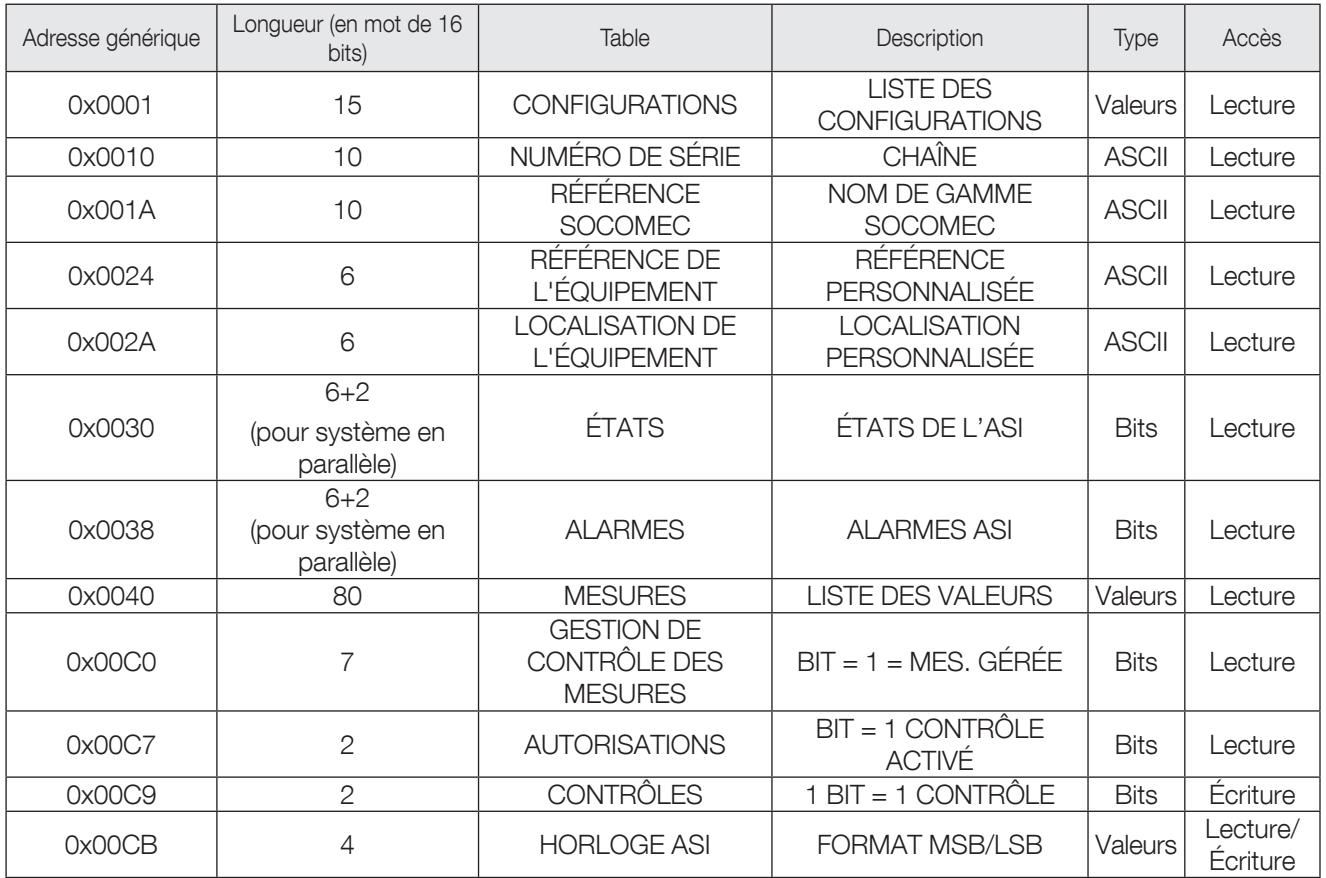

Détails des données :

Valeurs : 1 mot = nombre entier de 16 bits : plage de valeurs : 0 à 65535 ou -32768 à +32768 le format des valeurs est décrit dans le tableau des mesures.

ASCII : 1 mot = 2 caractères : MSB = 1er caractère code ASCII, LSB = 2ème caractère code ASCII Bits : 1 mots = 16 informations binaires (état ou alarmes) bit = 1 signifie info ON/OUI, 0 = OFF/NON Bit 0 = 17ère donnée (S000 ou A000, selon adresse)

# 6. TABLE MODBUS MODULYS GP

#### 6.1 Architecture ASI

#### Unité modulaire

Une unité intègre de 1 à 8 modules plus 1 by-pass. MODBUS permet d'accéder aux données de l'ASI / Unité et aux données des modules.

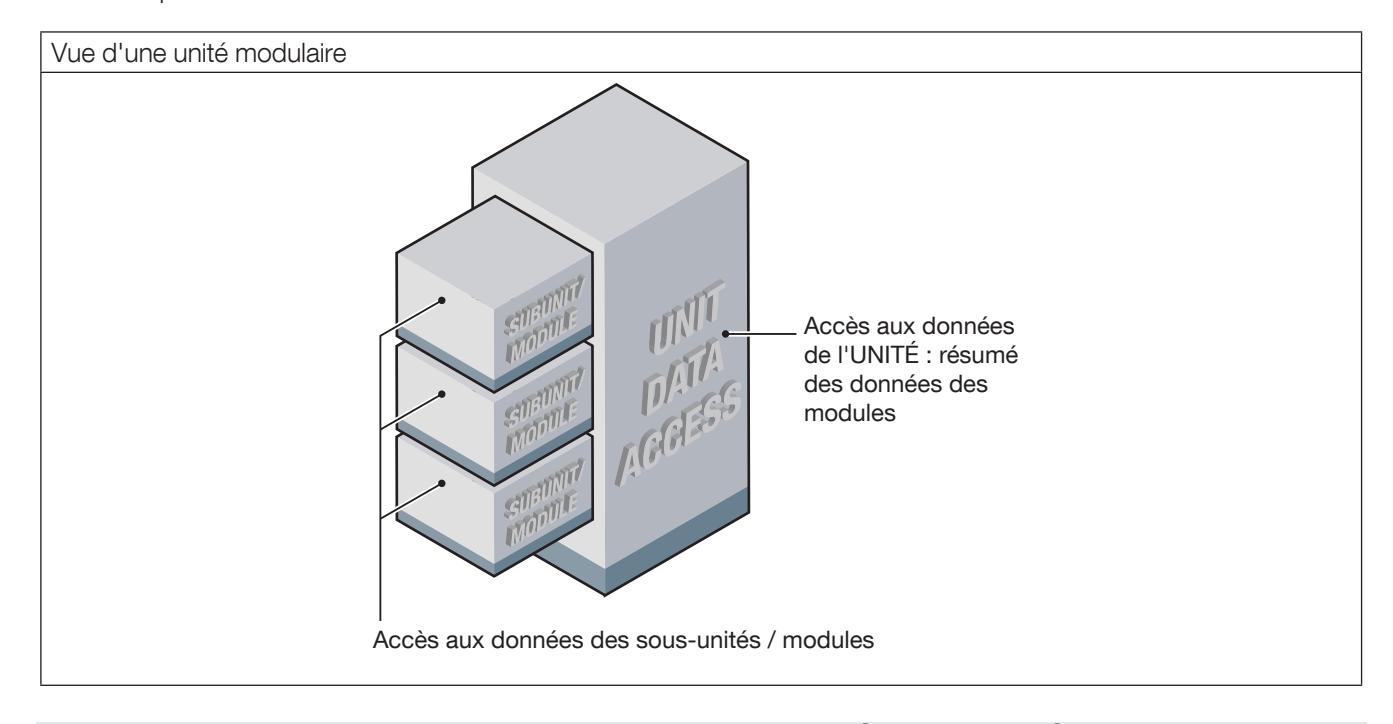

#### 6.2 CORRESPONDANCE TABLEAU DES DONNÉES D'ACCÈS AUX MO-DULES

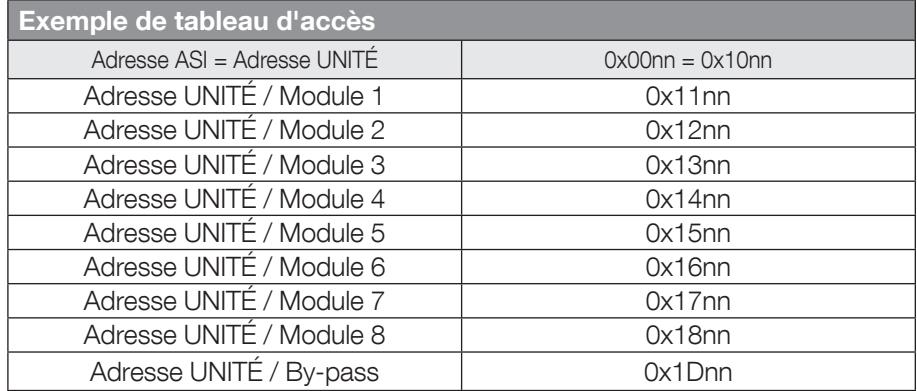

### 6.3 Table de configuration de l'ASI, à partir de 0x0001

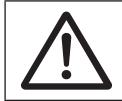

REMARQUE !

Les champs ou champs de bits non décrits doivent être considérés comme réservés/inutilisés.

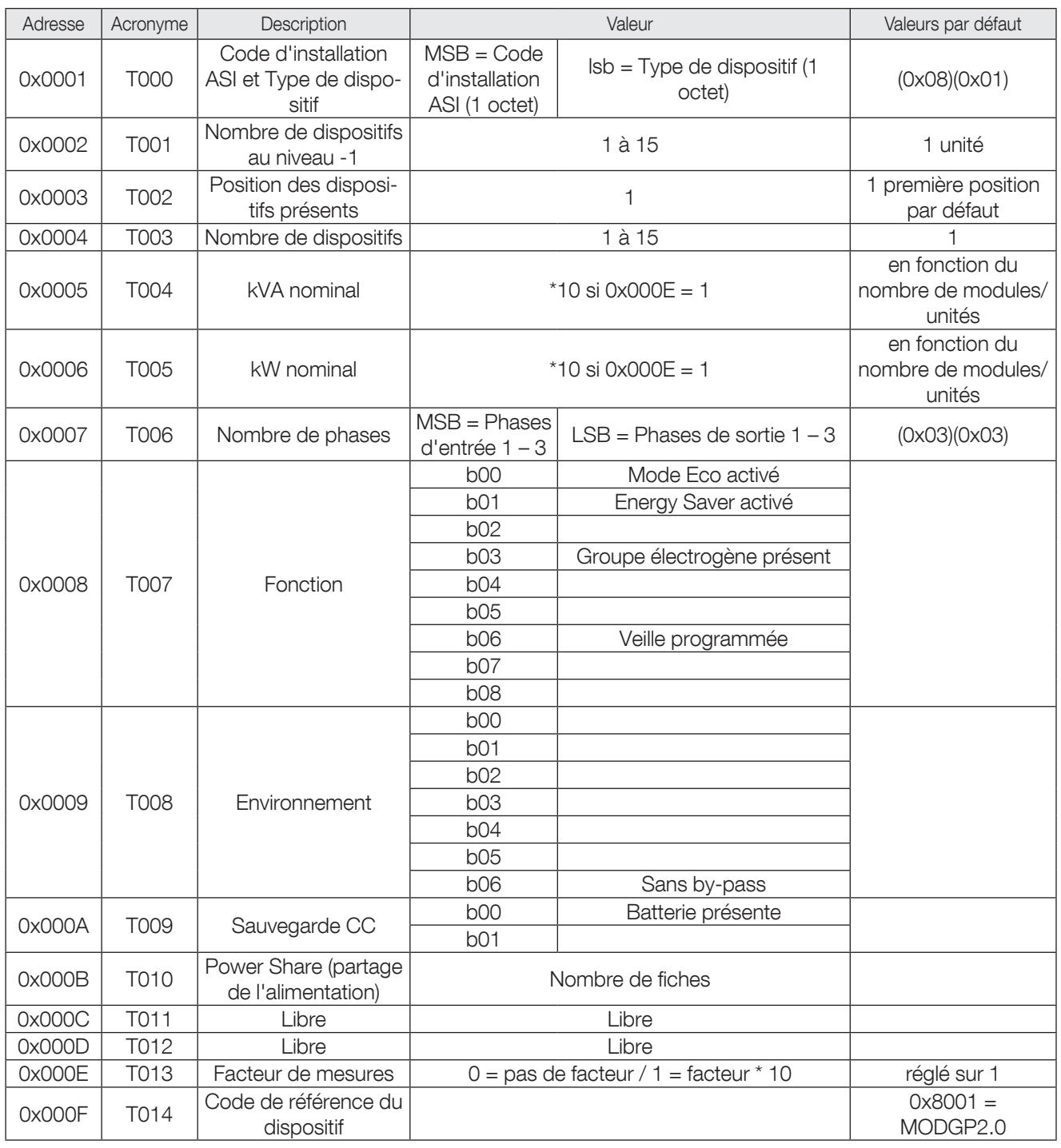

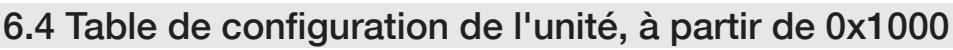

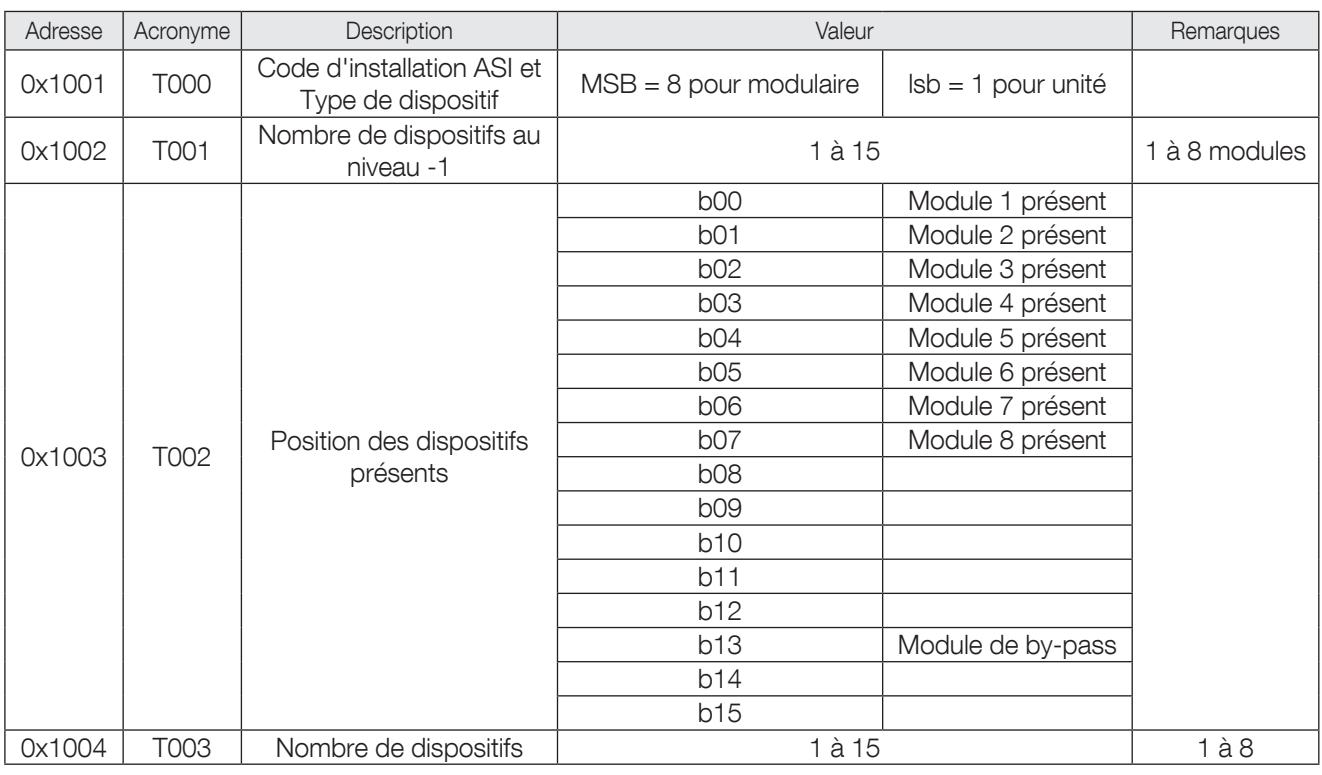

### 6.5 Table des références ASI, à partir de 0x0010

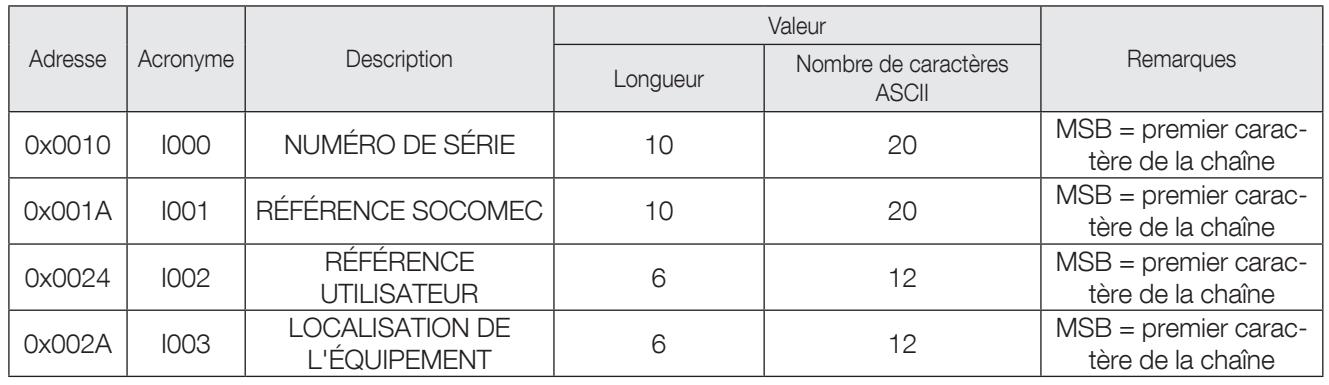

### 6.6 Table des états de l'ASI, à partir de 0x0030

Pour les unités modulaires, le tableau Unités (0x10nn) et le tableau ASI (0x00nn) comportent les mêmes données.

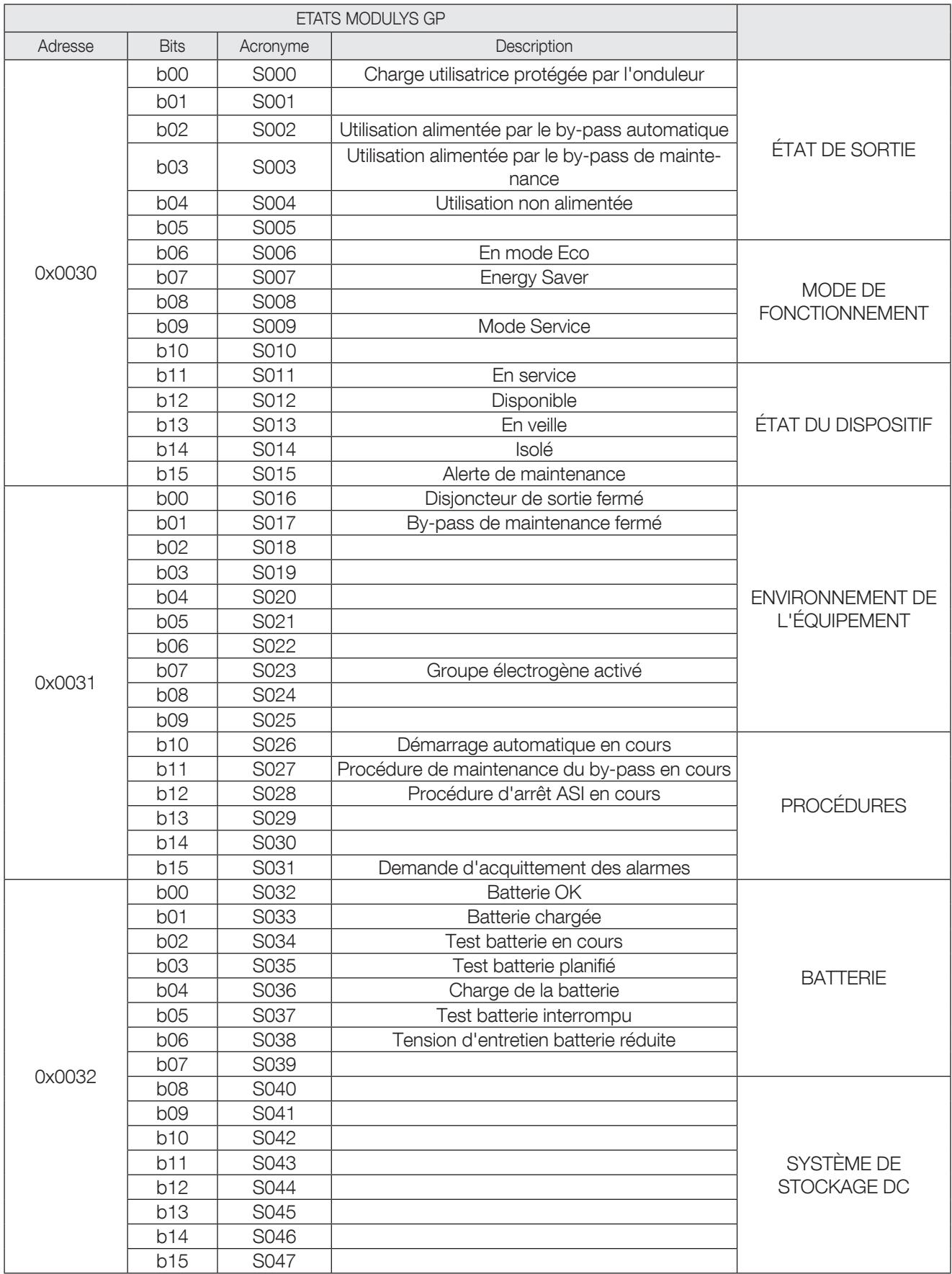

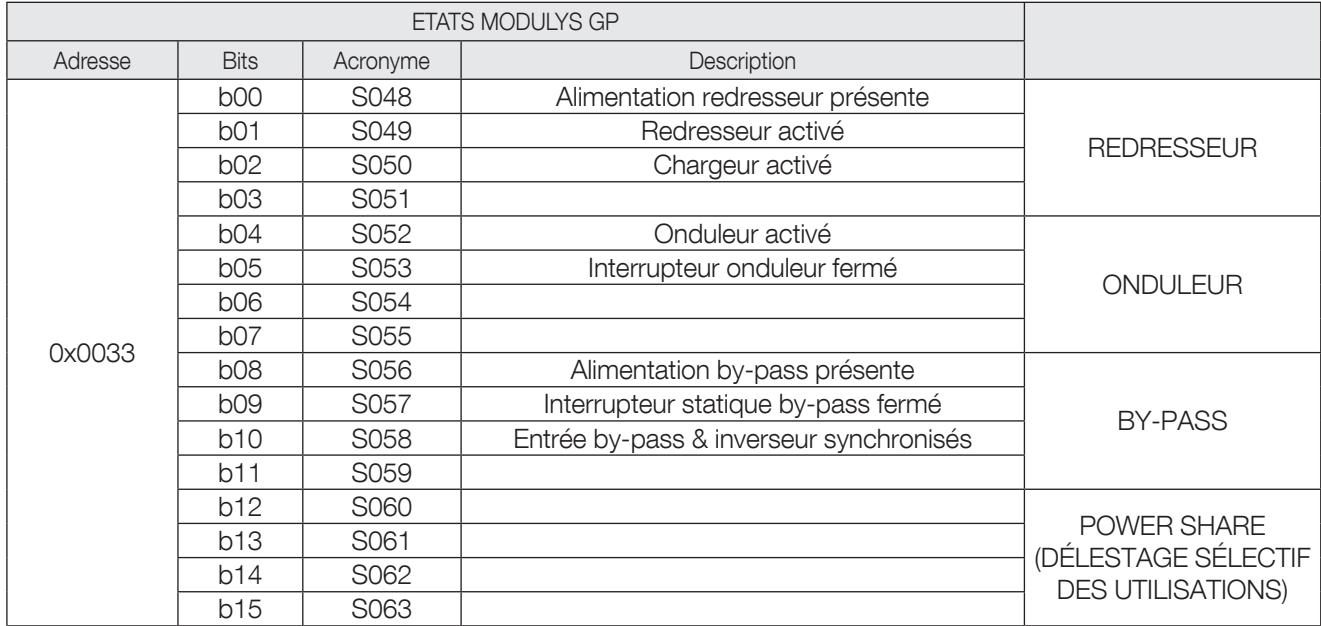

#### 6.7 Table des états supplémentaires de l'ASI, à partir de 0x0034

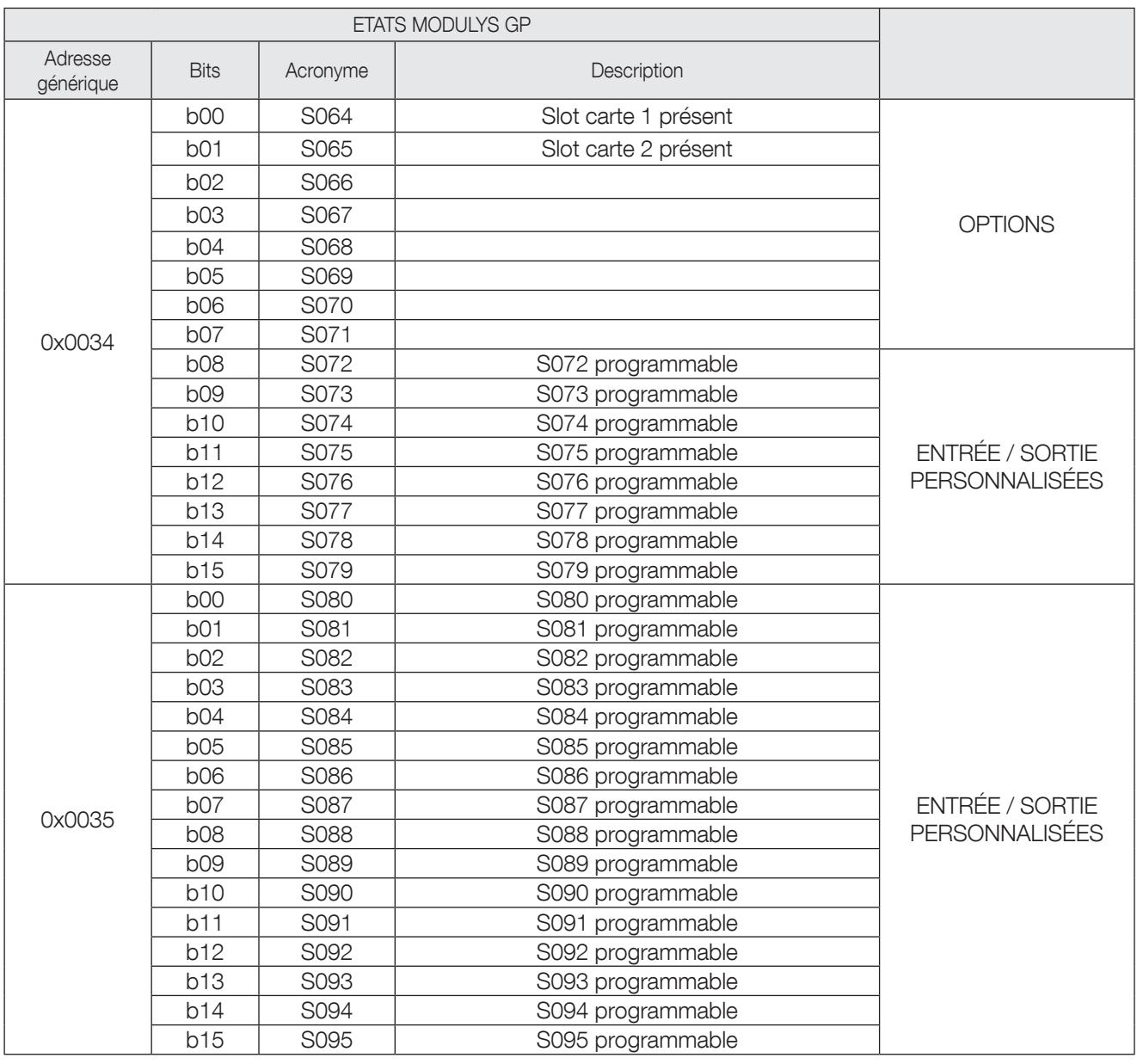

Ces bits peuvent être programmés pour un usage spécifique. La combinaison servant à activer les bits tient compte des états et des alarmes Modbus standard, ainsi que de la position des entrées et sorties externes des relais. Chaque bit peut être programmé à l'aide du logiciel de maintenance.

#### 6.8 Table récapitulative des modules, à partir de 0x0036

MODBUS permet de visualiser l'état des modules à partir du niveau Unité, selon le tableau suivant :

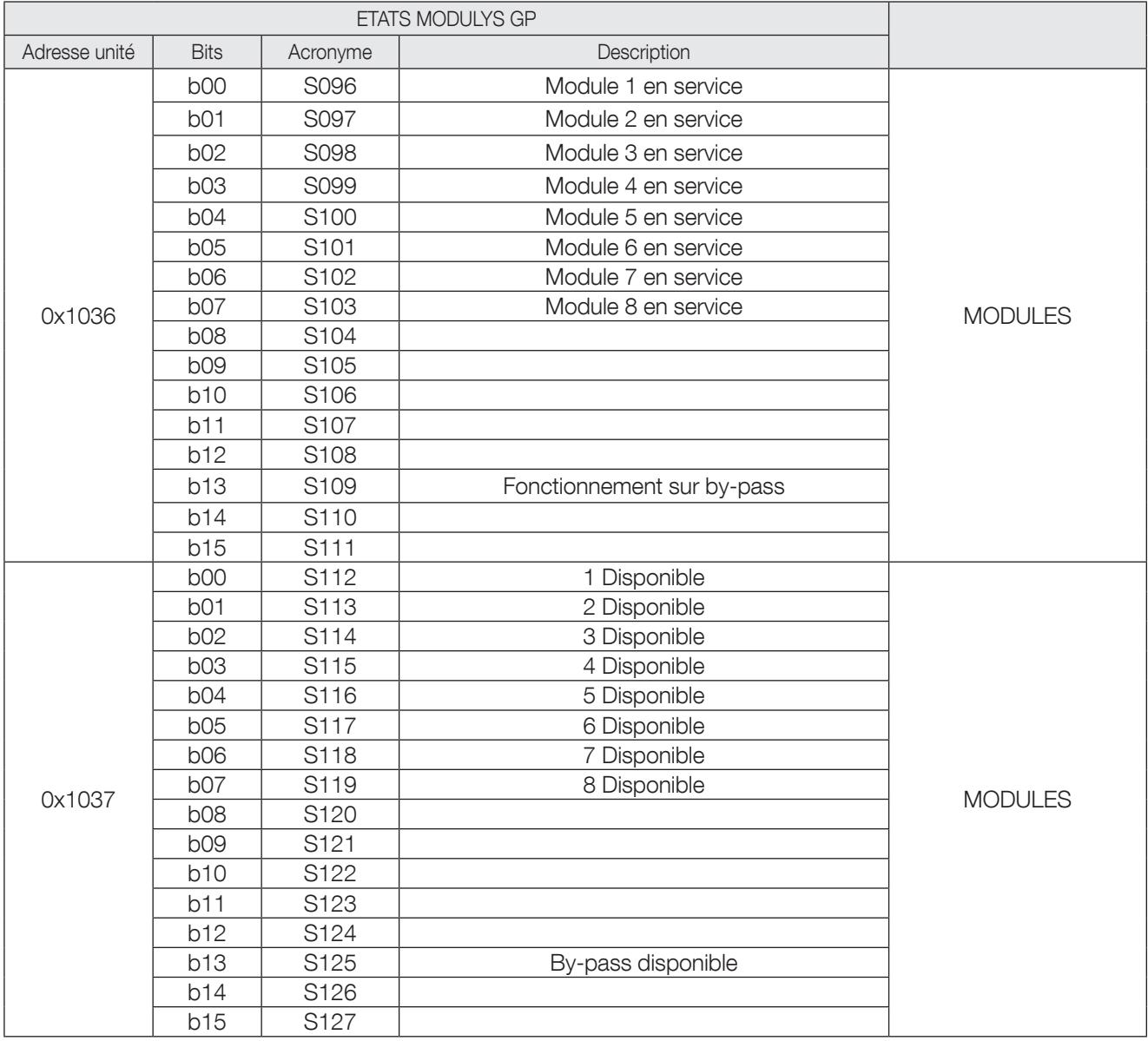

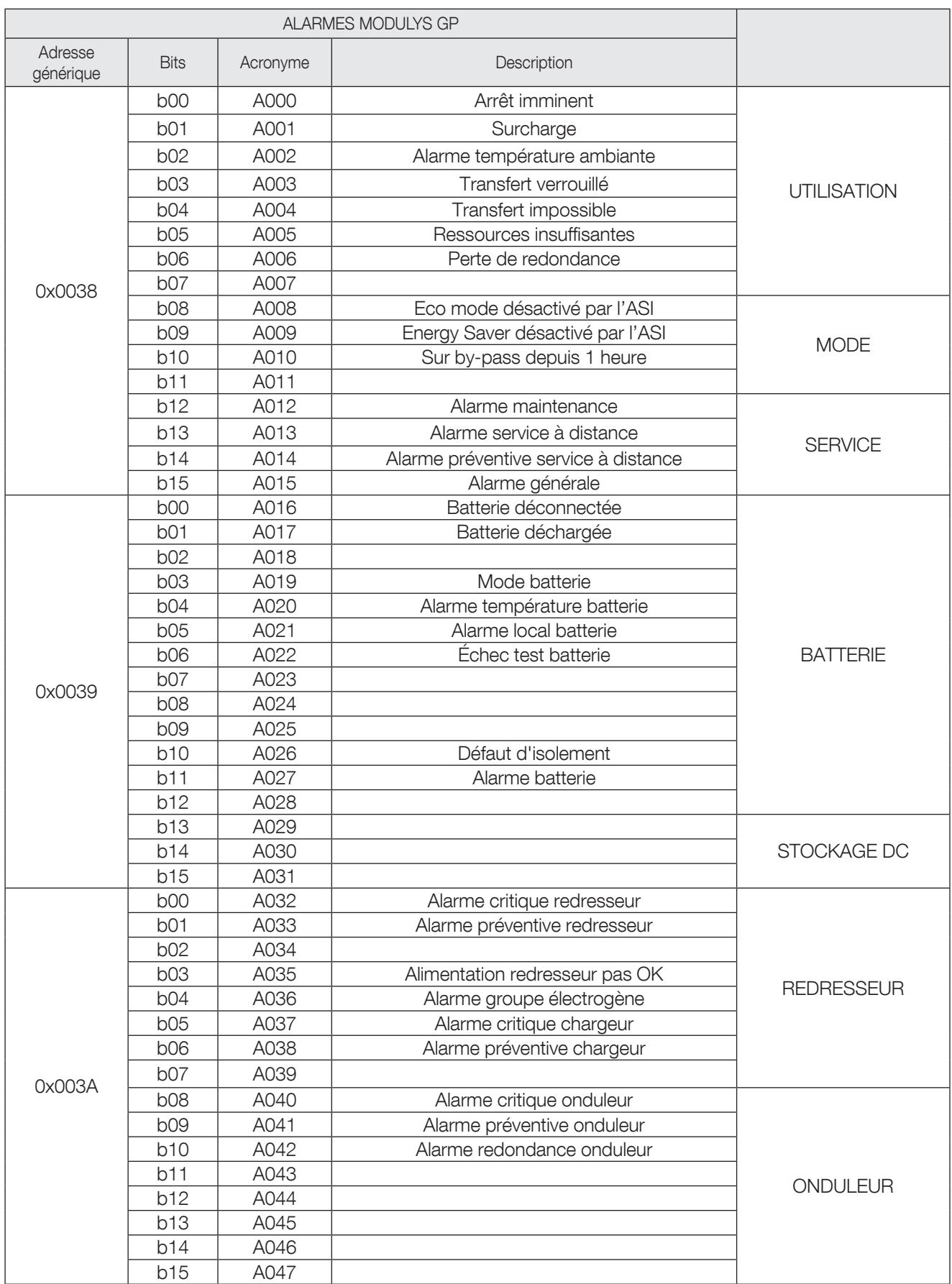

### 6.9 Table des alarmes ASI, à partir de 0x0038

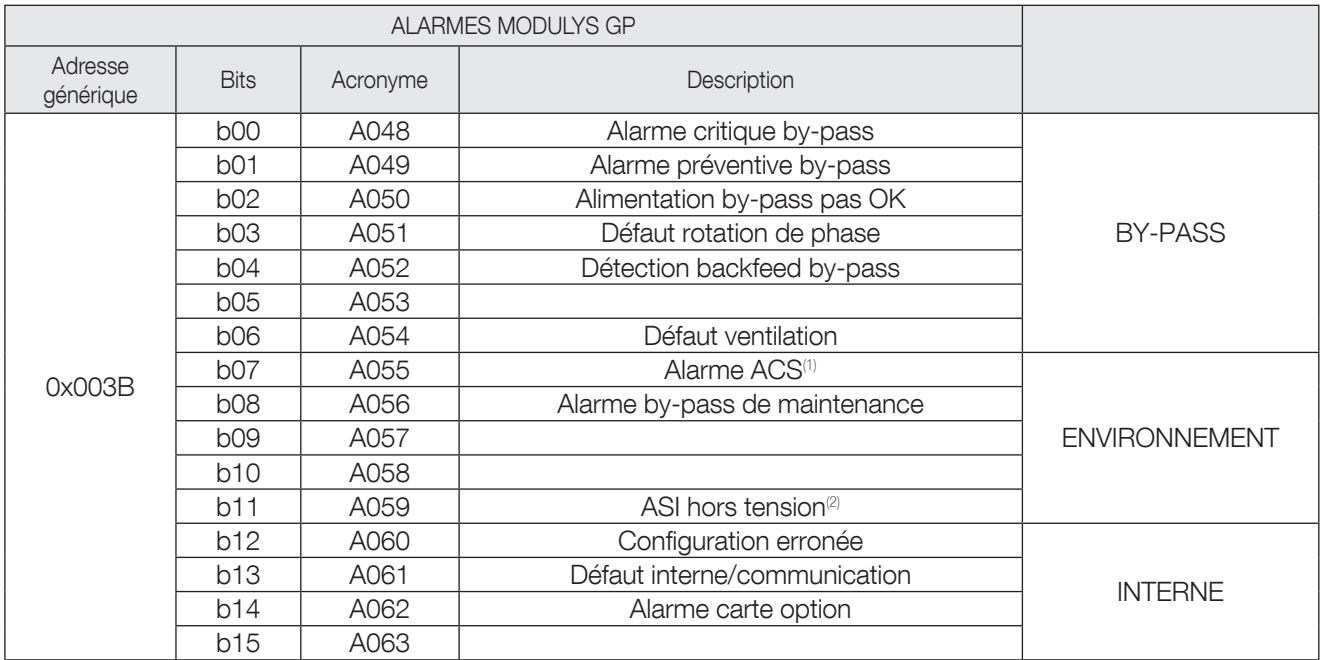

*1. En présence carte ACS en option.*

*2. Entrée externe.*

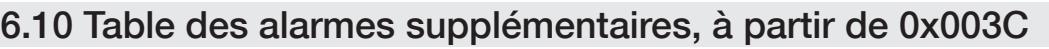

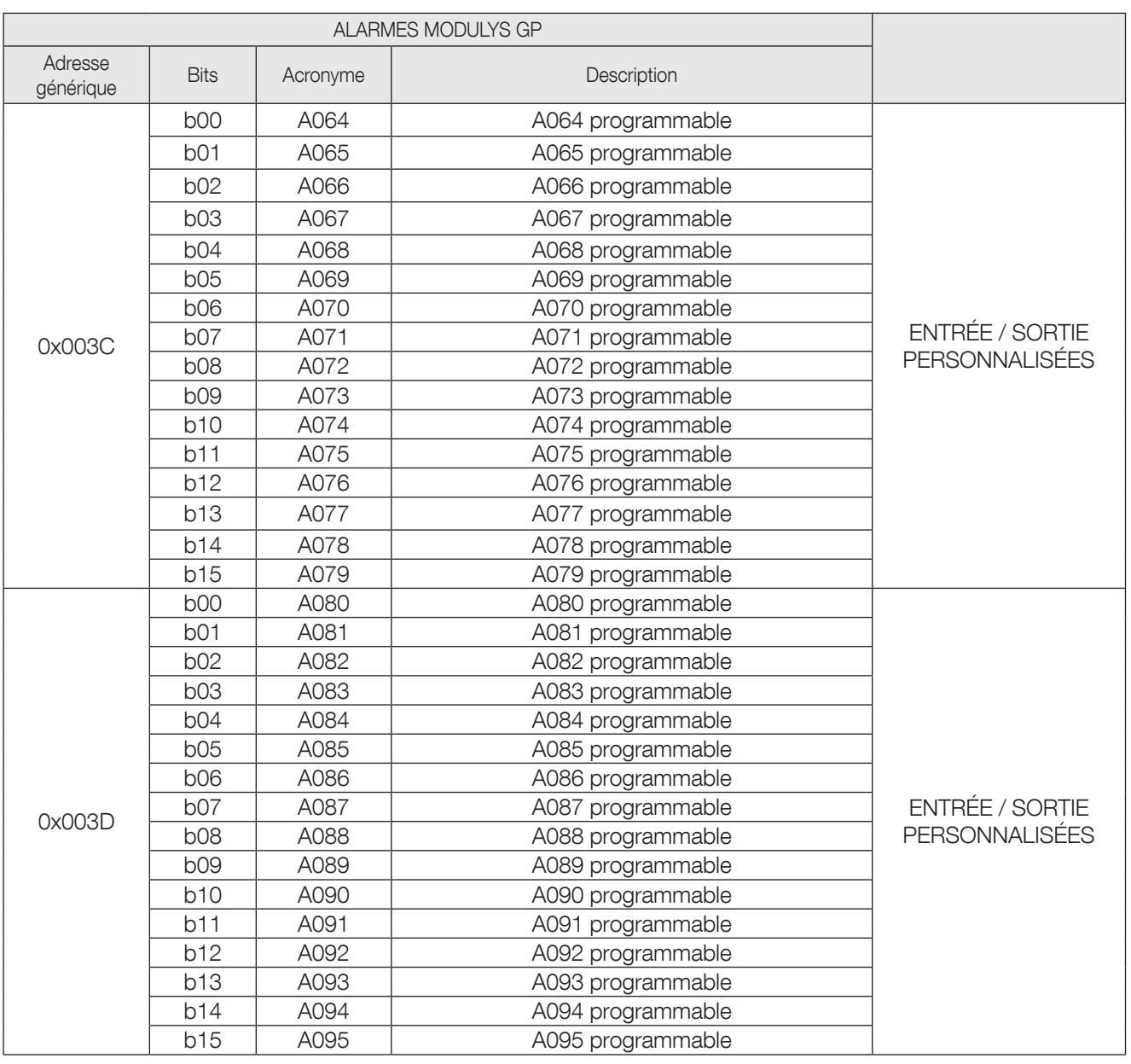

Ces bits peuvent être programmés pour un usage spécifique. La combinaison servant à activer les bits tient compte des états et des alarmes Modbus standard, ainsi que de la position des entrées et sorties externes des relais. Chaque bit peut être programmé à l'aide du logiciel de maintenance.

### 6.11 Table récapitulative des alarmes des modules, à partir de 0x103E

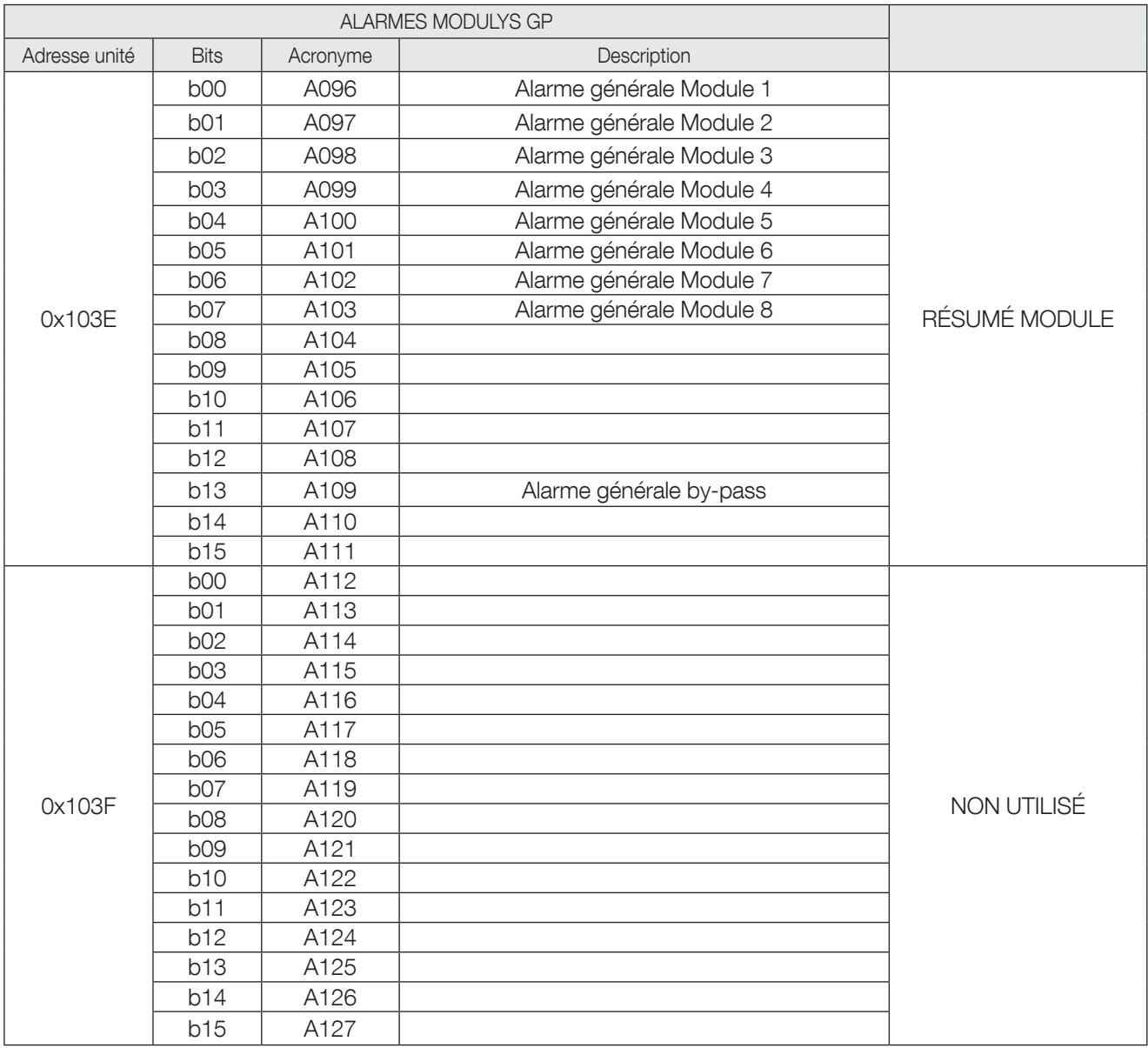

#### 6.12 Table des mesures ASI, à partir de 0x0040

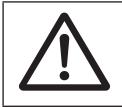

REMARQUE !

Pour voir si une mesure est prise en charge/gérée, utiliser les adresses entre 0x00C0-0x00C5 en mode lecture.

#### Par exemple : si le bit 9 de 0x00C0 = 0, cela signifie que M009 n'est pas géré par l'ASI

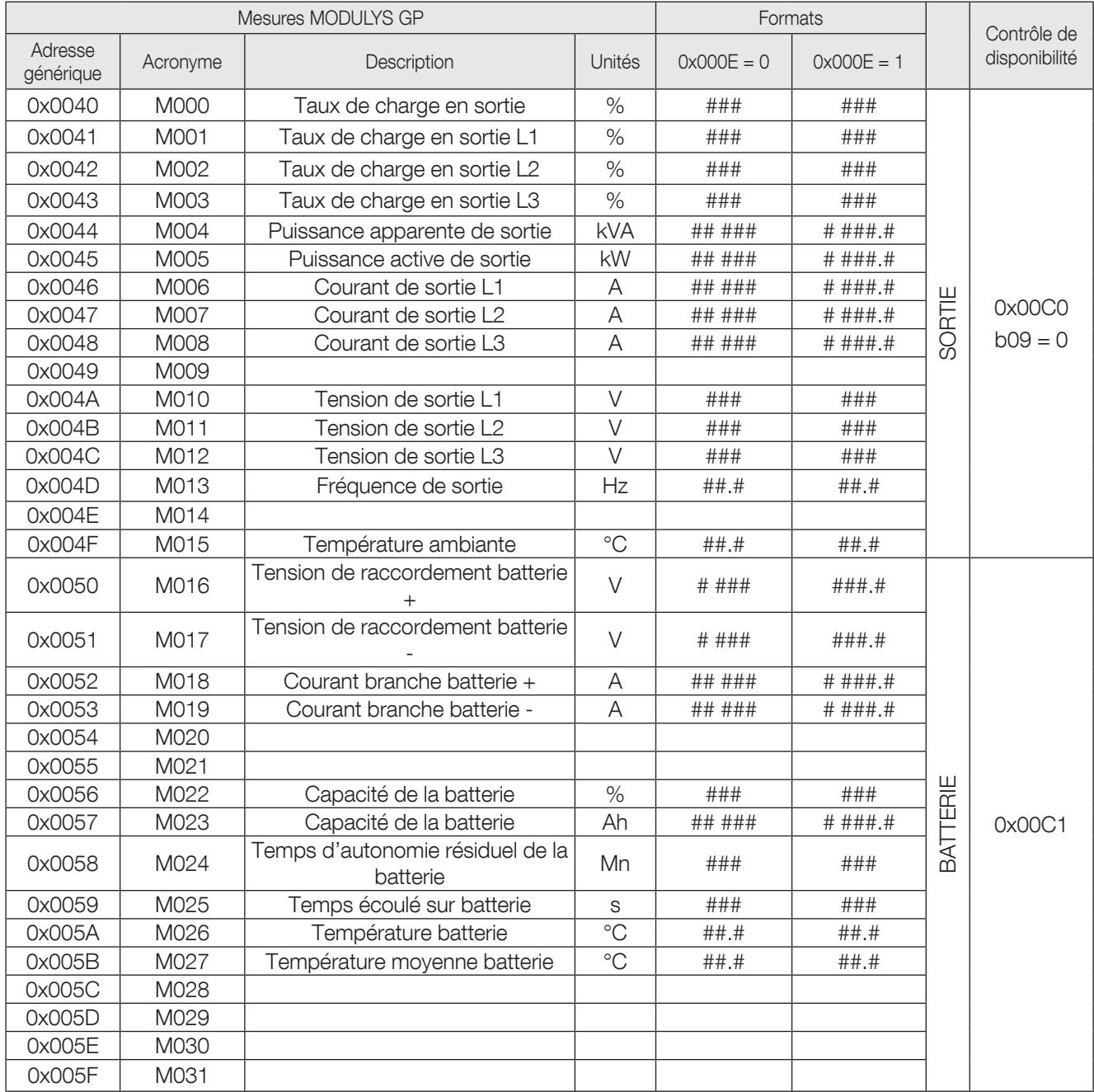

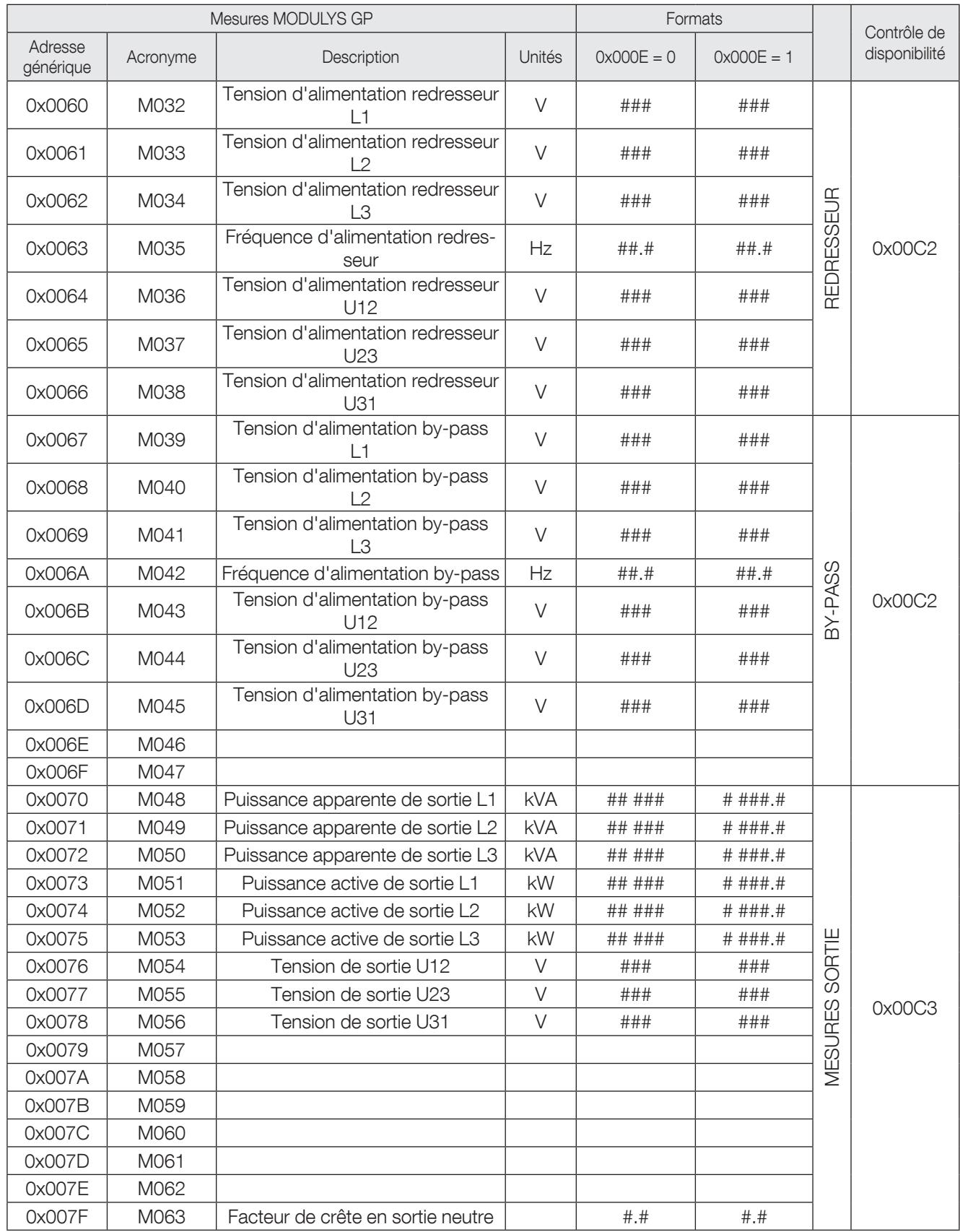

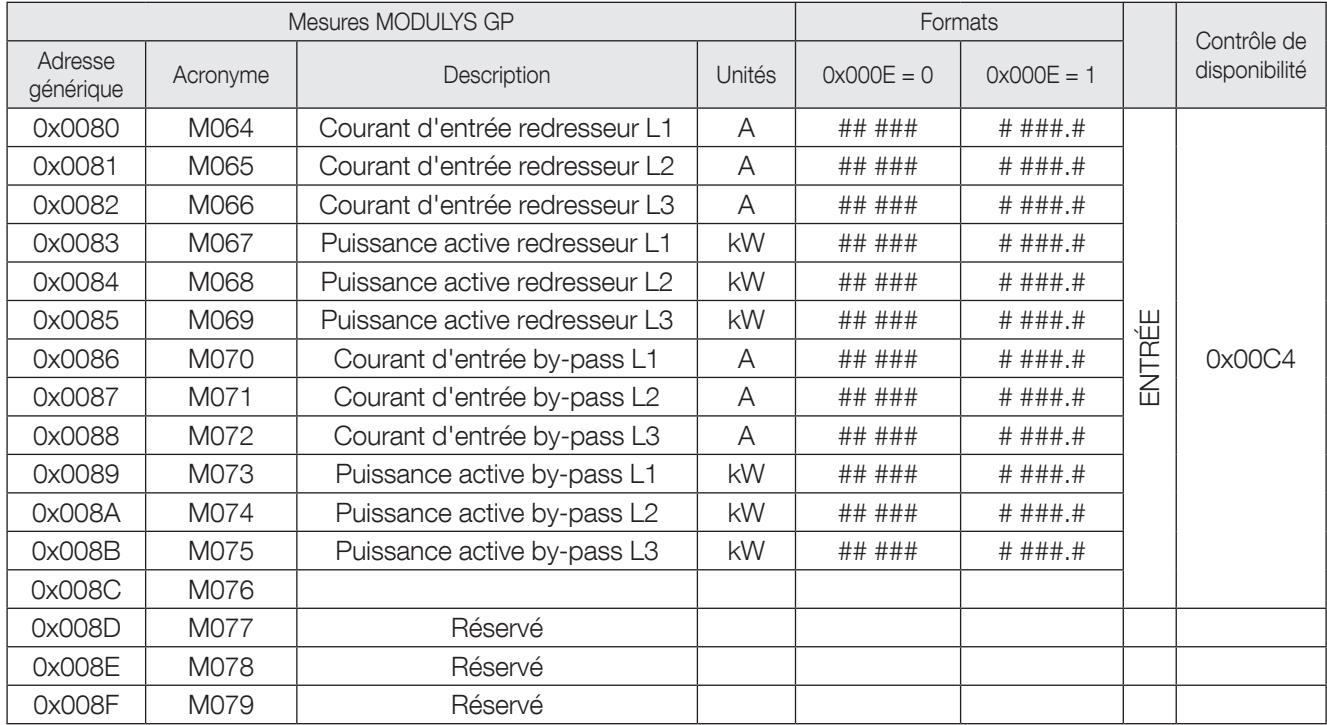

#### 6.13 Table des commandes ASI, à partir de 0x00C9

Pour envoyer un bit de commande, écrire à l'adresse 0x00C9 ou 0x00CA en utilisant le code de fonction '0x06'. Voir les paragraphes 'Fonctions utilisées' et 'Récapitulatif des formats de trame' pour la description des trames Modbus. Chaque bit définit une commande que l'ASI doit exécuter.

Il faut configurer le paramètre 'REMOTE CONTROL' (télécommande) sur 'enabled' (activé) sur le synoptique pour permettre la réception de la commande ; l'autorisation P000 qui y est associée passe alors sur 1. Si P000 est réglé sur 0, cela signifie que les télécommandes ne sont pas autorisées.

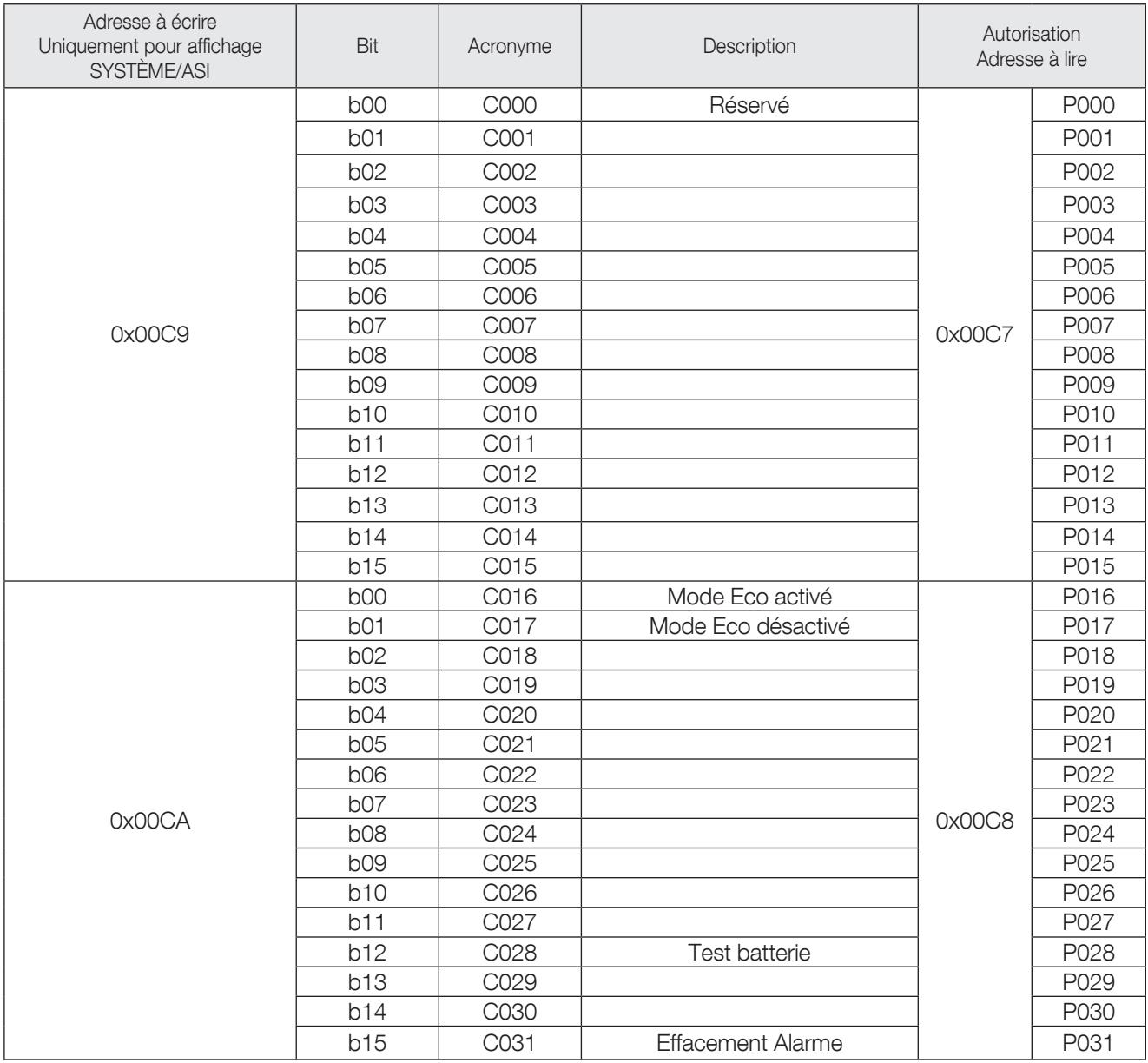

Si le bit associé aux commandes est configuré sur 1, cela signifie que la commande est activée par l'ASI et peut être exécutée.

### 6.14 Table de l'horloge ASI, à partir de 0x00CB

Pour transmettre une trame d'actualisation du temps du bit de commande, écrire aux adresses 0x00CB à 0x00CE en utilisant le code '0x10' comme 'Fonction'.

Voir les paragraphes 'Fonctions utilisées' et 'Récapitulatif des formats de trame' pour la description des trames Modbus.

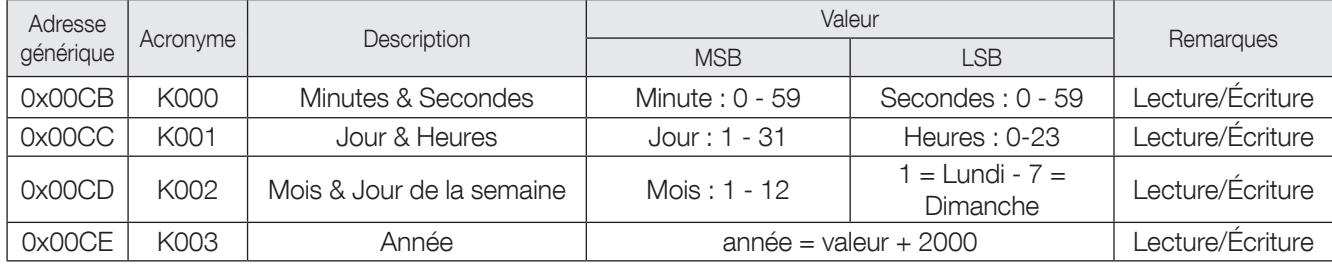

# 7. TABLE MODBUS ITYS PRO

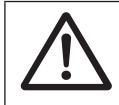

REMARQUE !

Pour lire les données suivantes, utiliser le champ 'Function' (fonction) du Modbus avec 0x06. Voir le chapitre 'Commande Modbus'.

#### 7.1 Table des configurations ASI, à partir de 0x0001

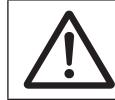

REMARQUE ! Les champs ou champs de bits non décrits doivent être considérés comme réservés/inutilisés.

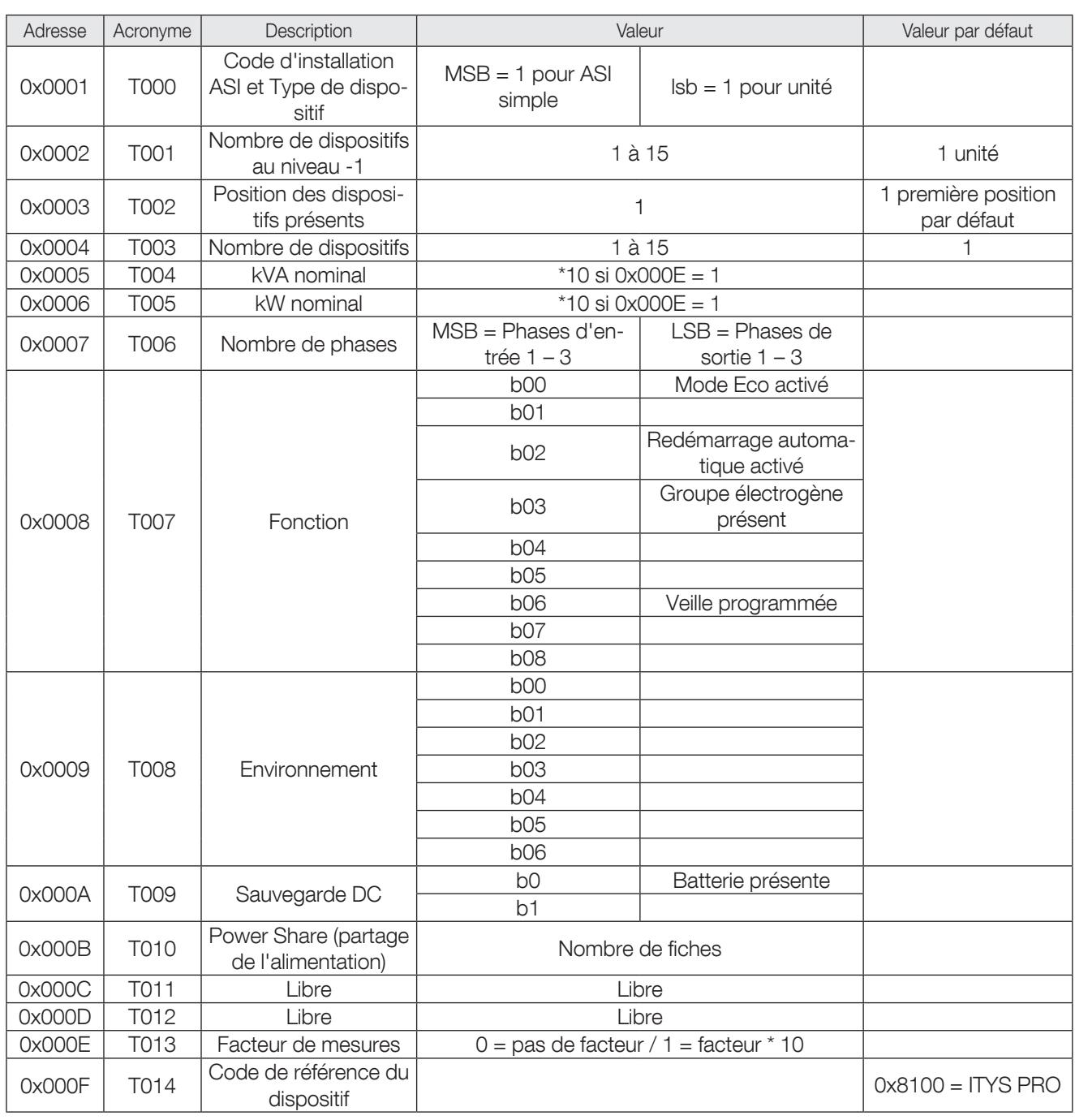

### 7.2 Table des références ASI, à partir de 0x0010

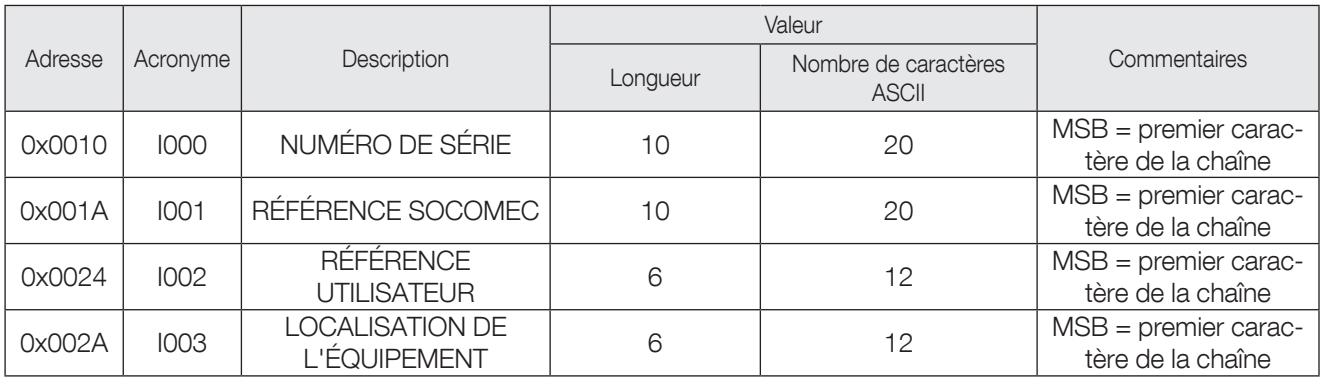

#### 7.3 Table des états de l'ASI, à partir de 0x0030

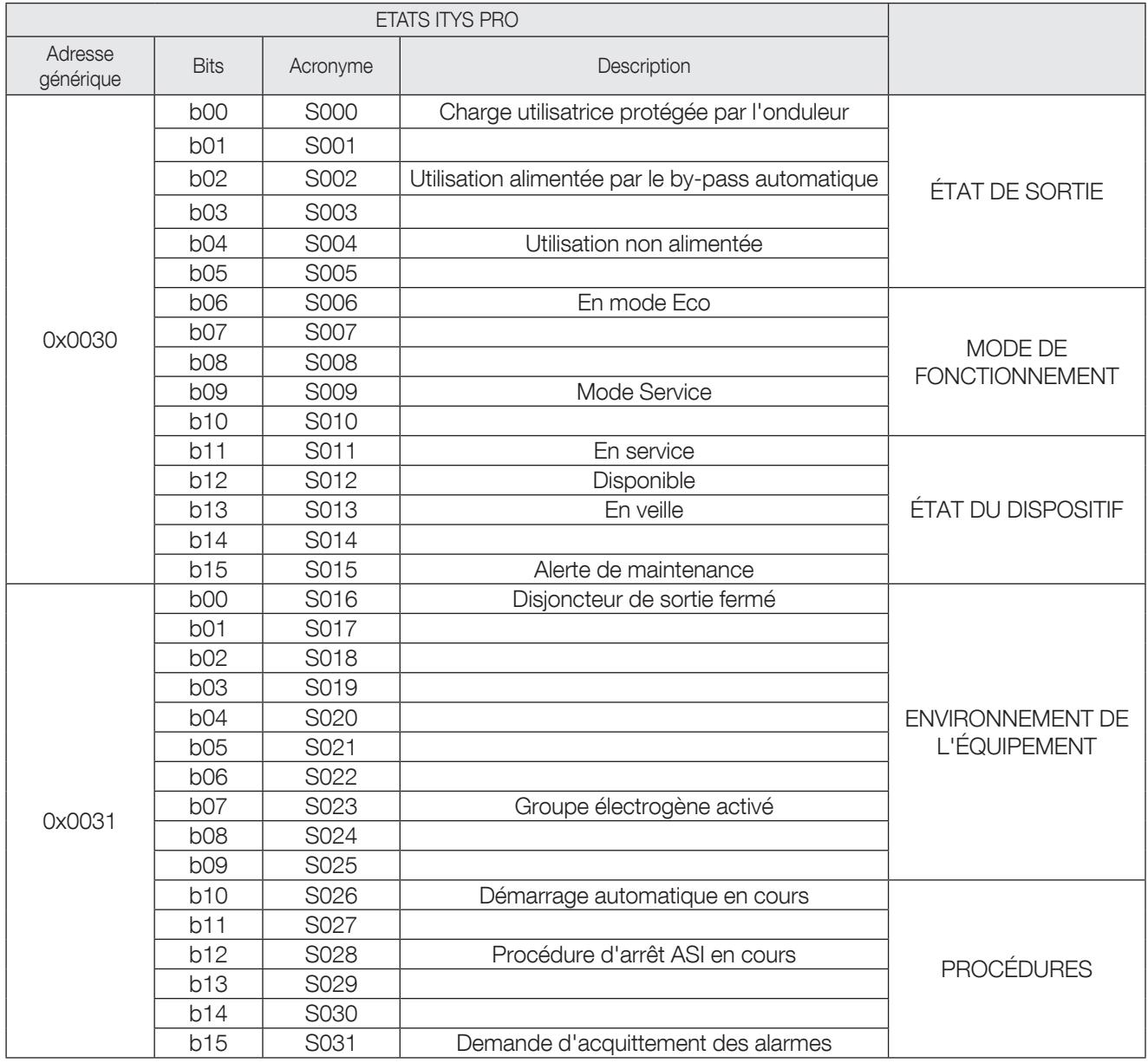

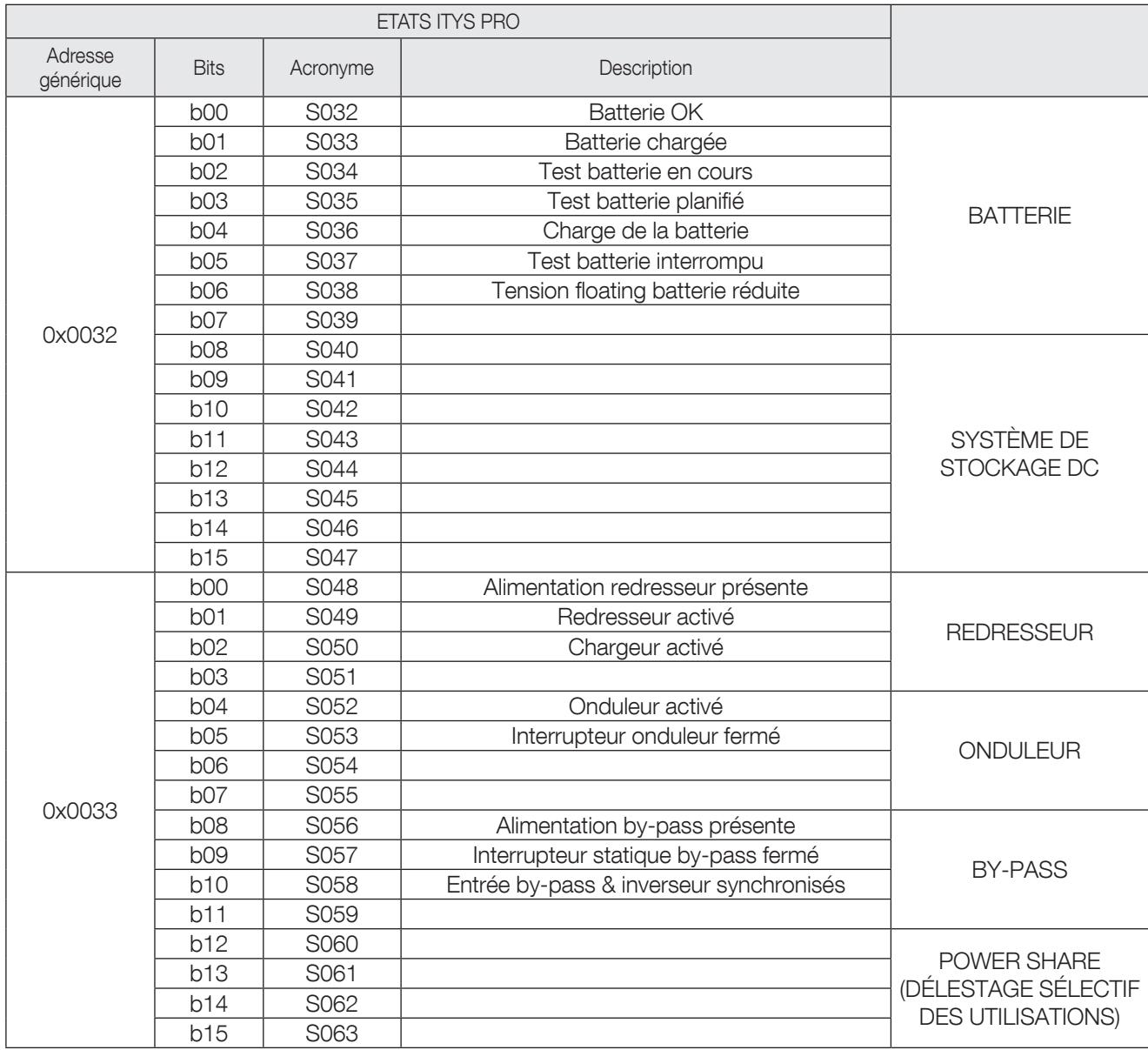

#### 7.4 Table des états supplémentaires ASI, partir de 0x0034

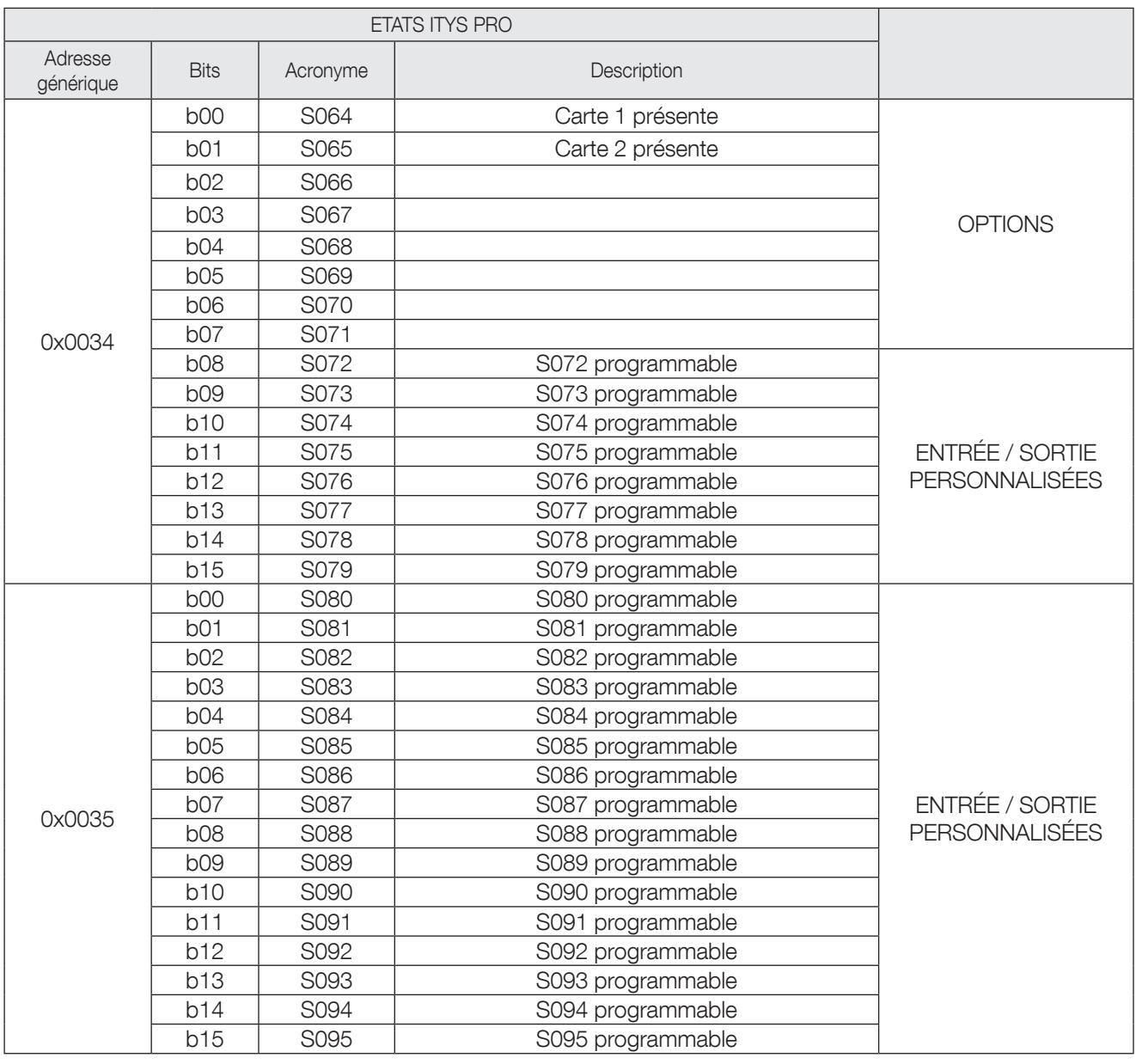

Ces bits peuvent être programmés pour un usage spécifique. La combinaison servant à activer les bits tient compte des états et des alarmes Modbus standard, ainsi que de la position des entrées et sorties externes des relais. Chaque bit peut être programmé à l'aide du logiciel de maintenance.

### 7.5 Table des alarmes ASI, à partir de 0x0038

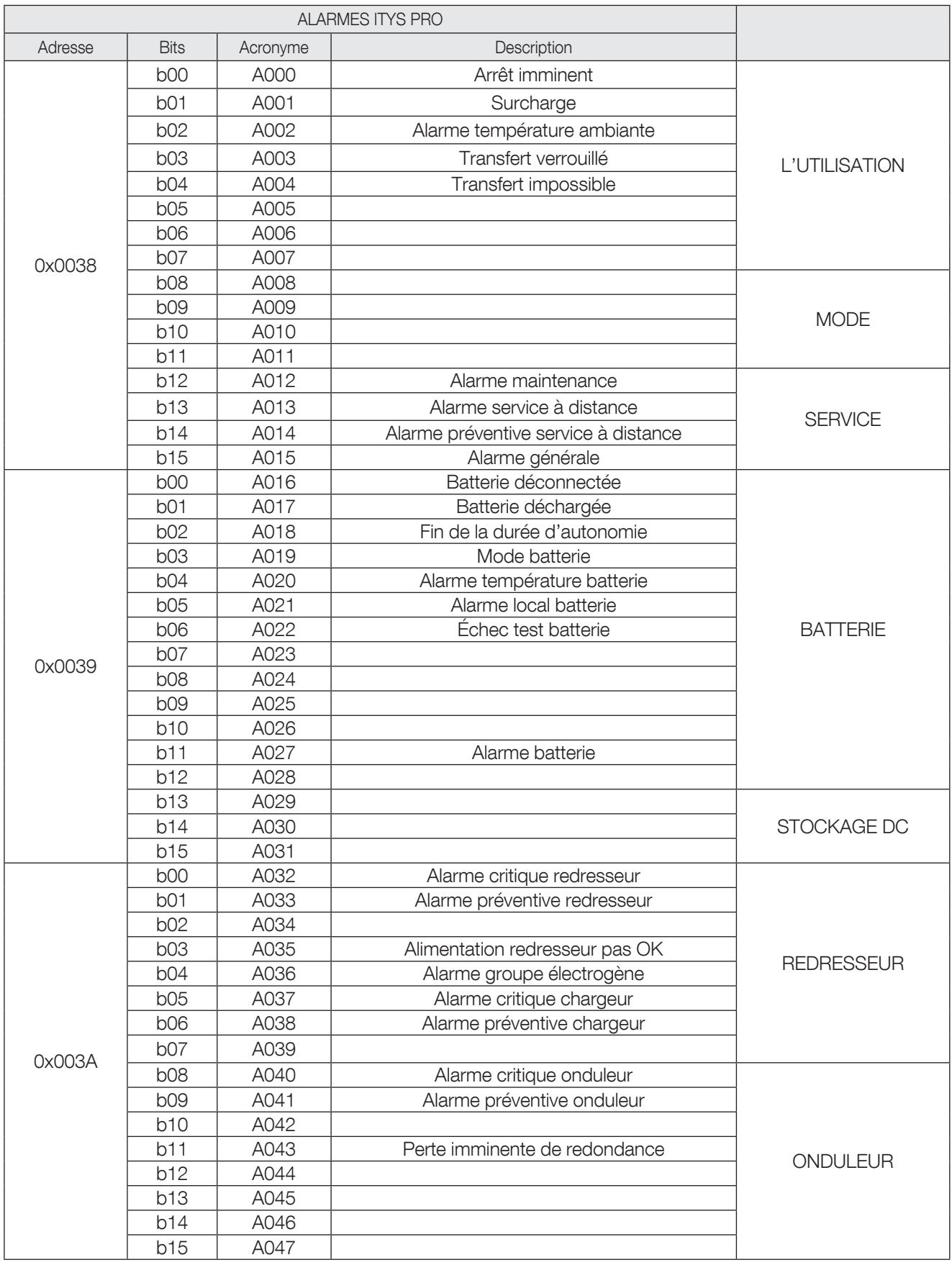

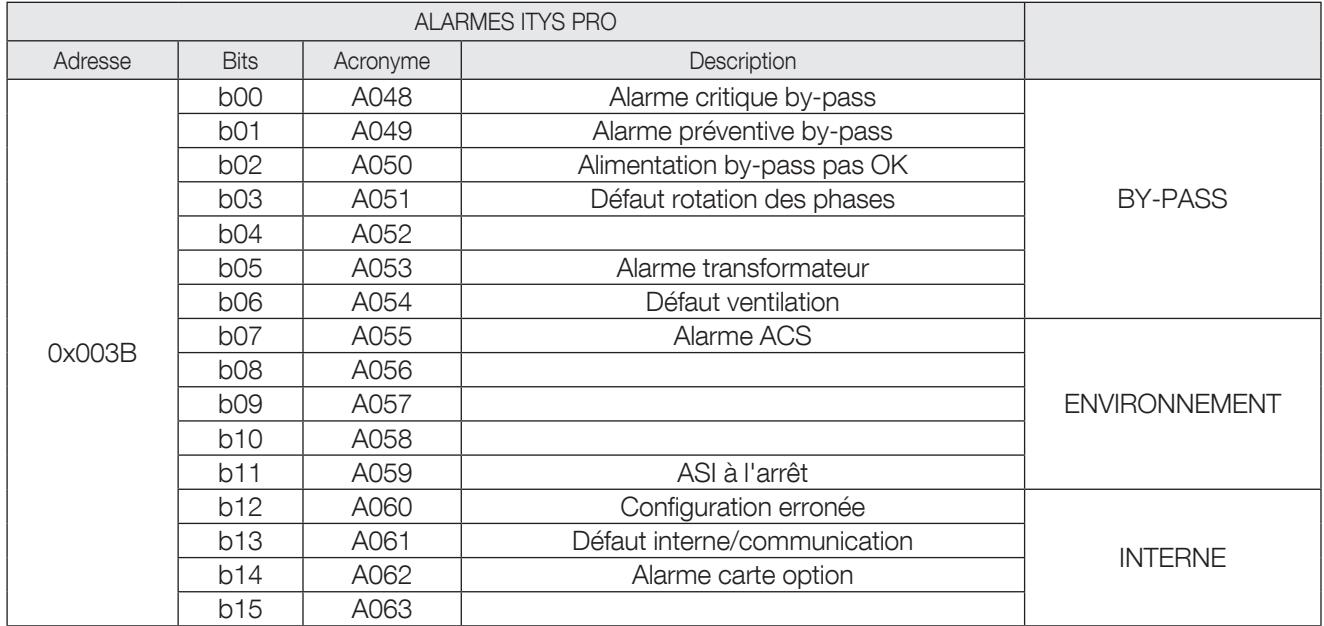

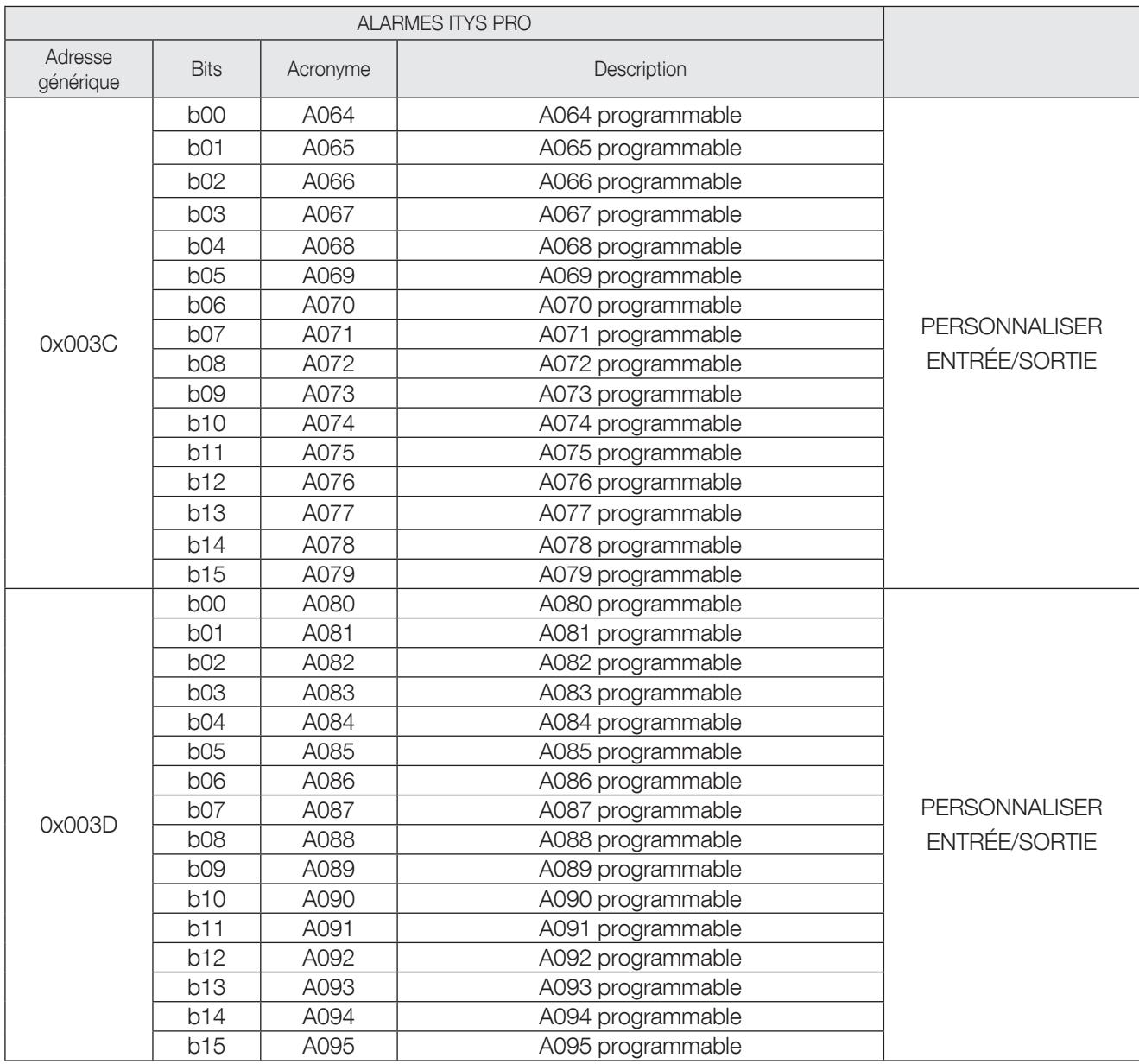

#### 7.6 Table des alarmes supplémentaires, à partir de 0x003C

Ces bits peuvent être programmés pour un usage spécifique. La combinaison servant à activer les bits tient compte des états et des alarmes Modbus standard, ainsi que de la position des entrées et sorties externes des relais. Chaque bit peut être programmé à l'aide du logiciel de maintenance.

### 7.7 TABLE DES MESURES ASI, à partir de 0x0040

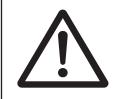

REMARQUE !

Pour voir si une mesure est prise en charge/gérée, utiliser les adresses entre 0x00C0-0x00C5 en mode lecture.

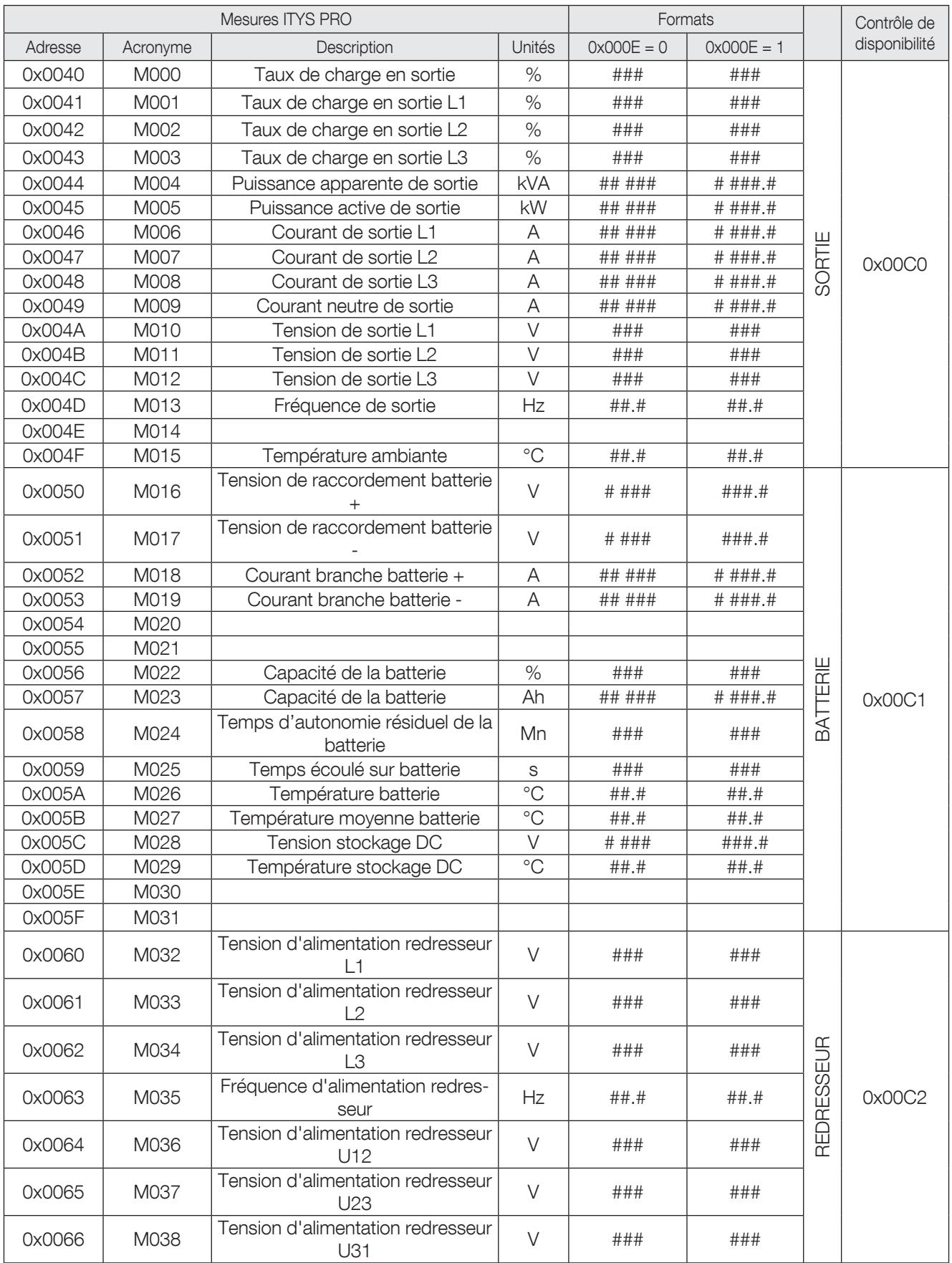

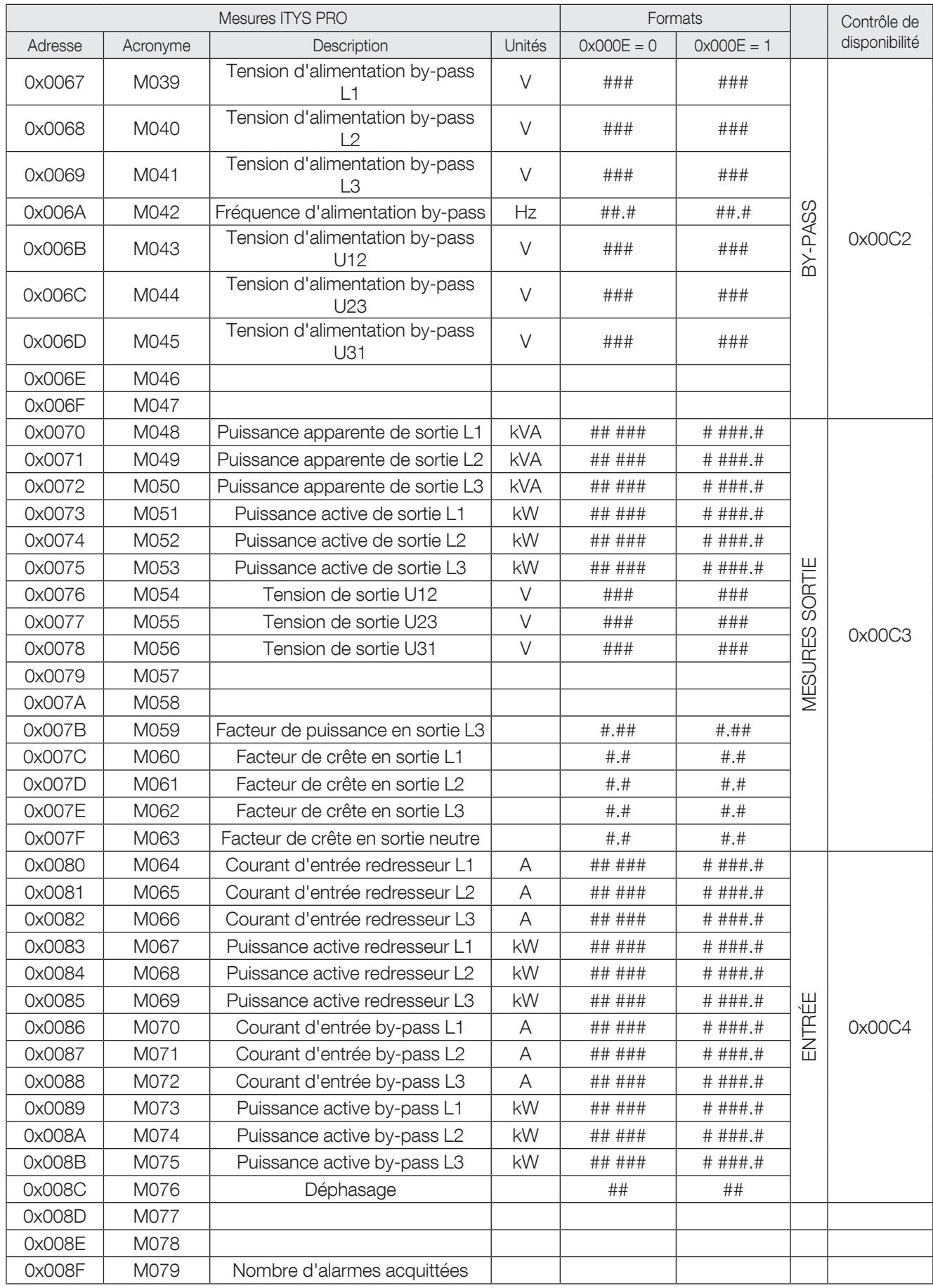

#### 7.8 Table des commandes de l'ASI, à partir de 0x00C9

Pour transmettre un bit de commande, écrire à l'adresse 0x00C9 ou 0x00CA à l'aide du code de fonction '0x06'. Voir les paragraphes 'Fonctions utilisées' et 'Récapitulatif des formats de trame' pour la description des trames Modbus.

Chaque bit définit une commande à exécuter par l'ASI.

Il faut configurer le paramètre 'REMOTE CONTROL' (télécommande) sur 'enabled' (activé) sur le synoptique pour permettre la réception de la commande ; l'autorisation P000 qui y est associée passe alors sur 1.

Si P000 est configuré sur 0, cela signifie que les télécommandes ne sont pas autorisées.

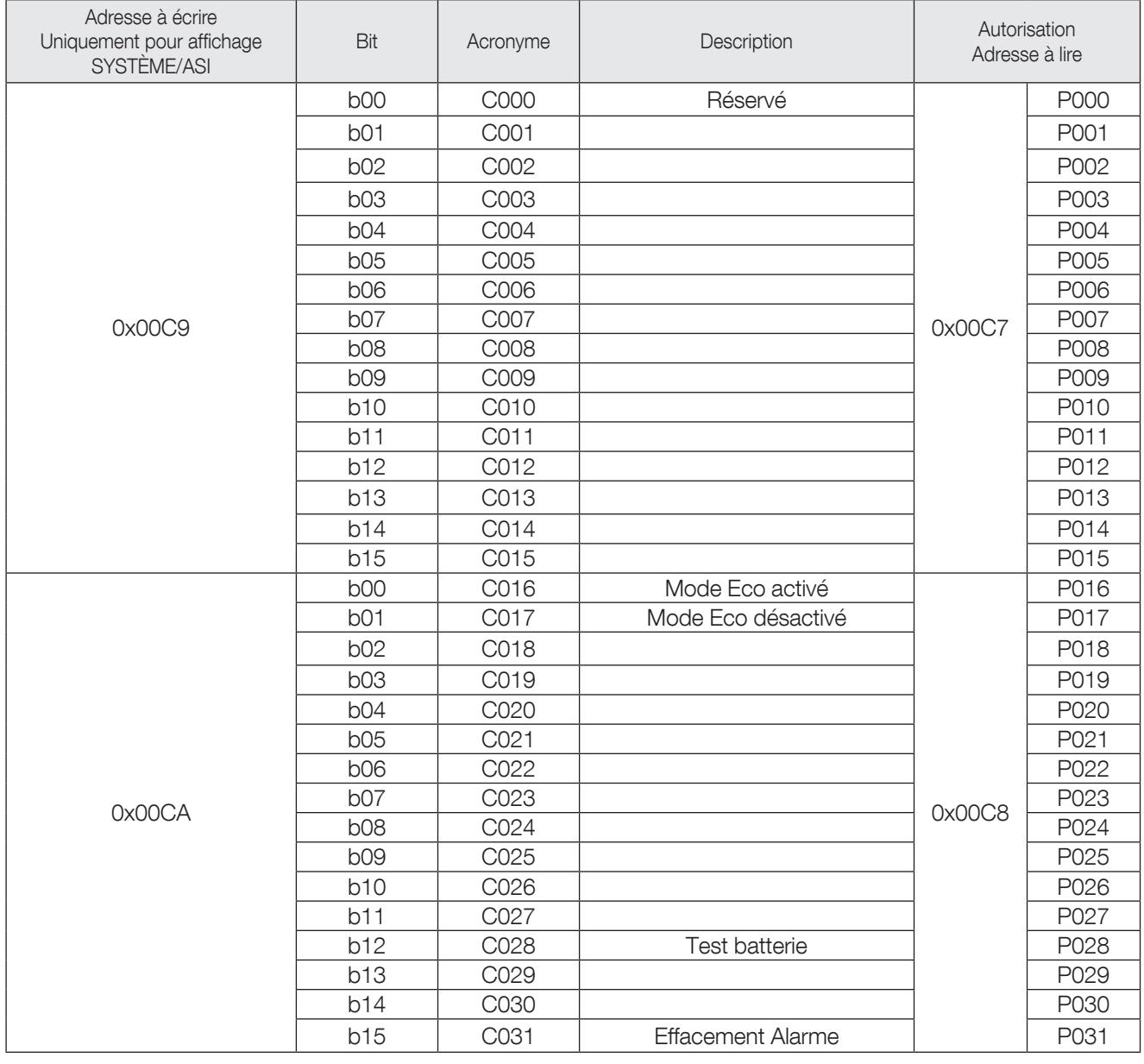

Autorisation : 0x00C7 et 0x00C8

Si le bit associé aux commandes est configuré sur 1, cela signifie que la commande est activée par l'ASI et peut être exécutée.

#### 7.9 Table de l'horloge de l'ASI, à partir de 0x00CB

Pour transmettre un bit de commande, écrire aux adresses 0x00CB à 0x00CE en utilisant le code '0x10' comme 'Fonction'.

Voir les paragraphes 'Fonctions utilisées' et 'Récapitulatif des formats de trame' pour la description des trames Modbus.

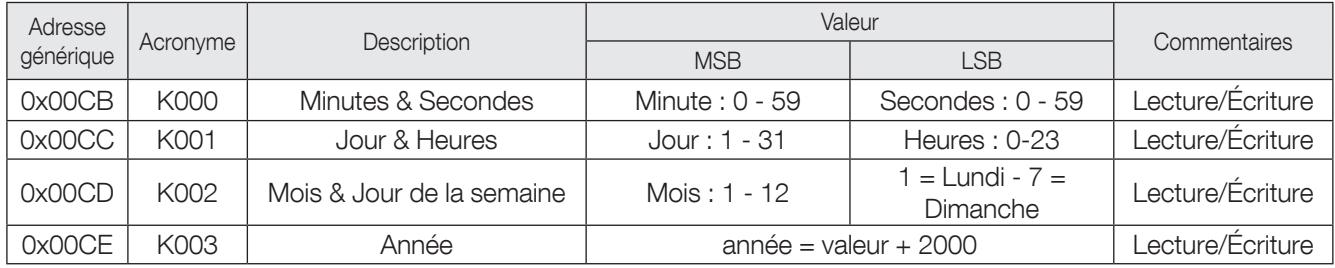

# 8. TABLE MODBUS MASTERYS BC+ & GP4

#### 8.1 Architecture ASI

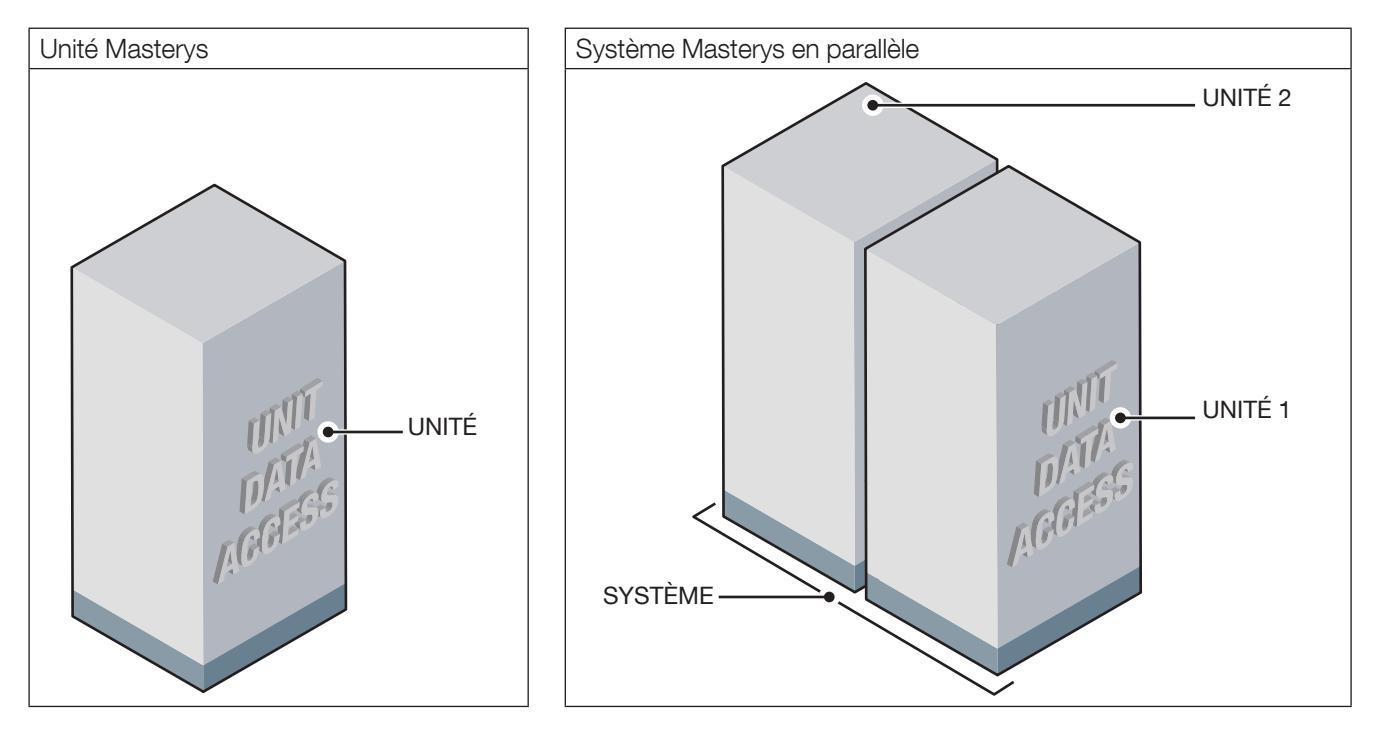

#### 8.2 Mappage de la table des données d'accès aux unités

0x0000 ou 0x1000 pour CONFIGURATION UNITAIRE 0x0000 pour accès aux données du SYSTÈME 0x(u)000 pour accès aux données des UNITÉS avec (u) = numéro de l'unité

### 8.3 Table des configurations ASI, à partir de 0x0001

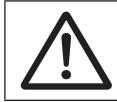

REMARQUE !

Les champs ou champs de bits non décrits doivent être considérés comme réservés/inutilisés.

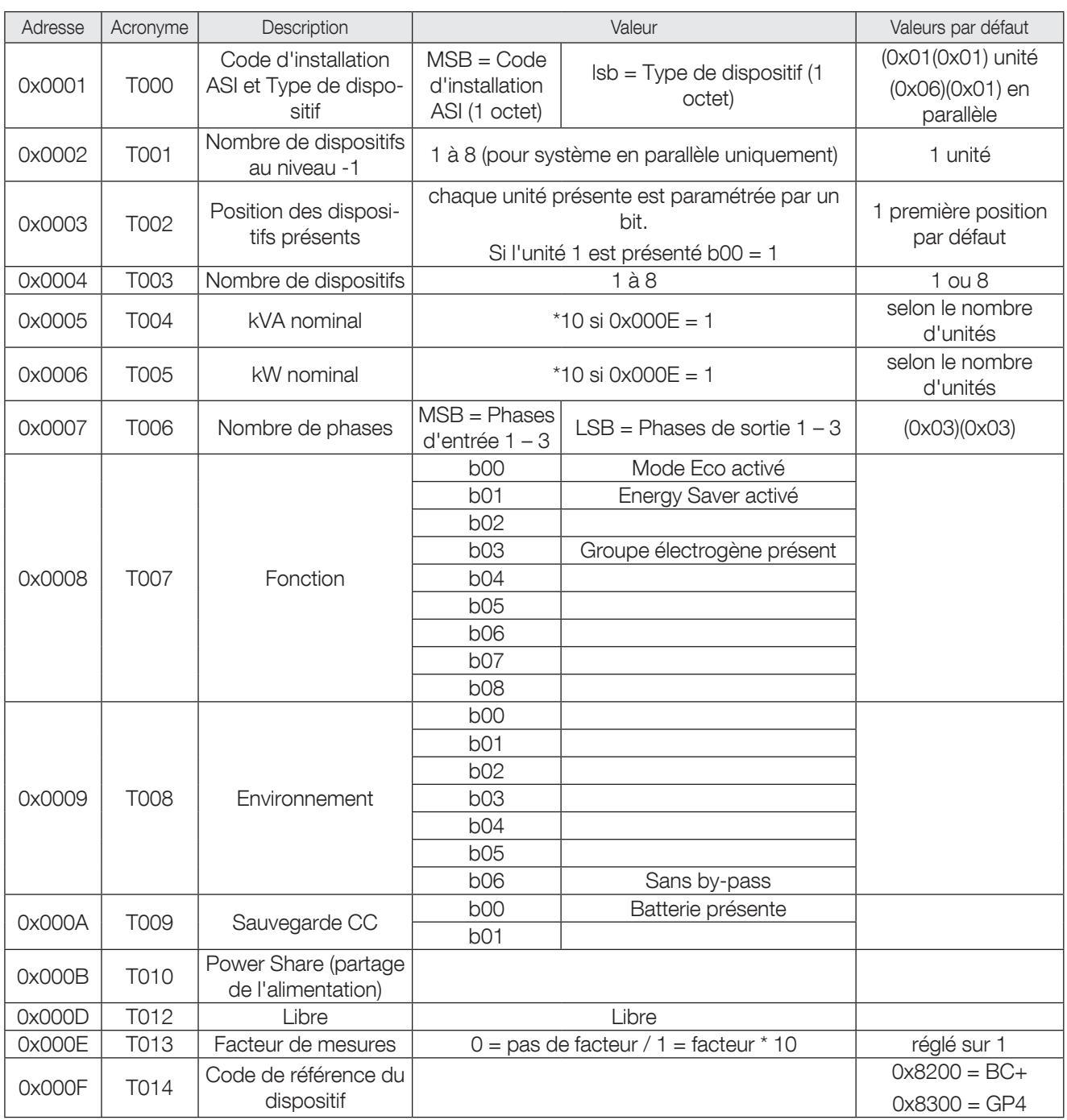

### 8.4 Table des références ASI, à partir de 0x0010

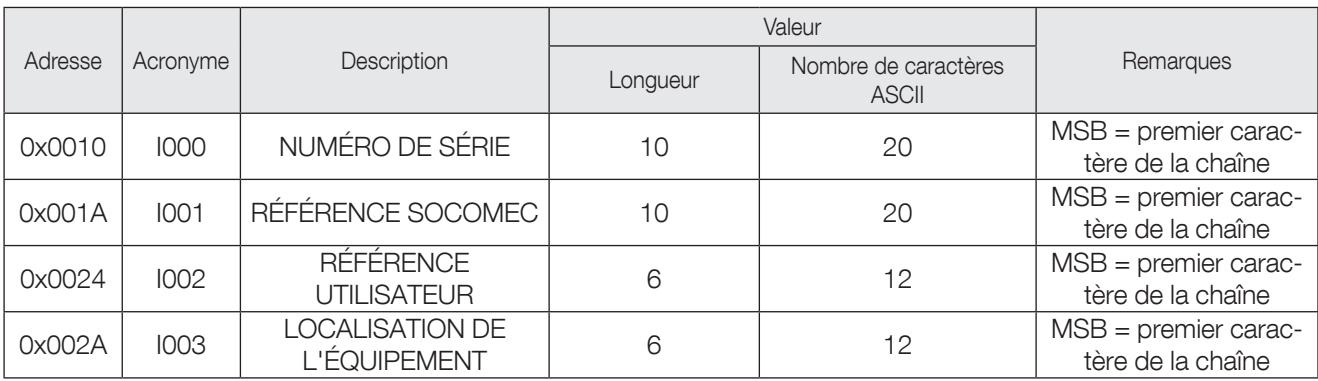

La même référence peut être lue à partir de chaque unité depuis l'adresse0x(u)010, avec (u) = numéro de l'unité.

### 8.5 Table des états de l'ASI, à partir de 0x0030 ou 0x(u)030

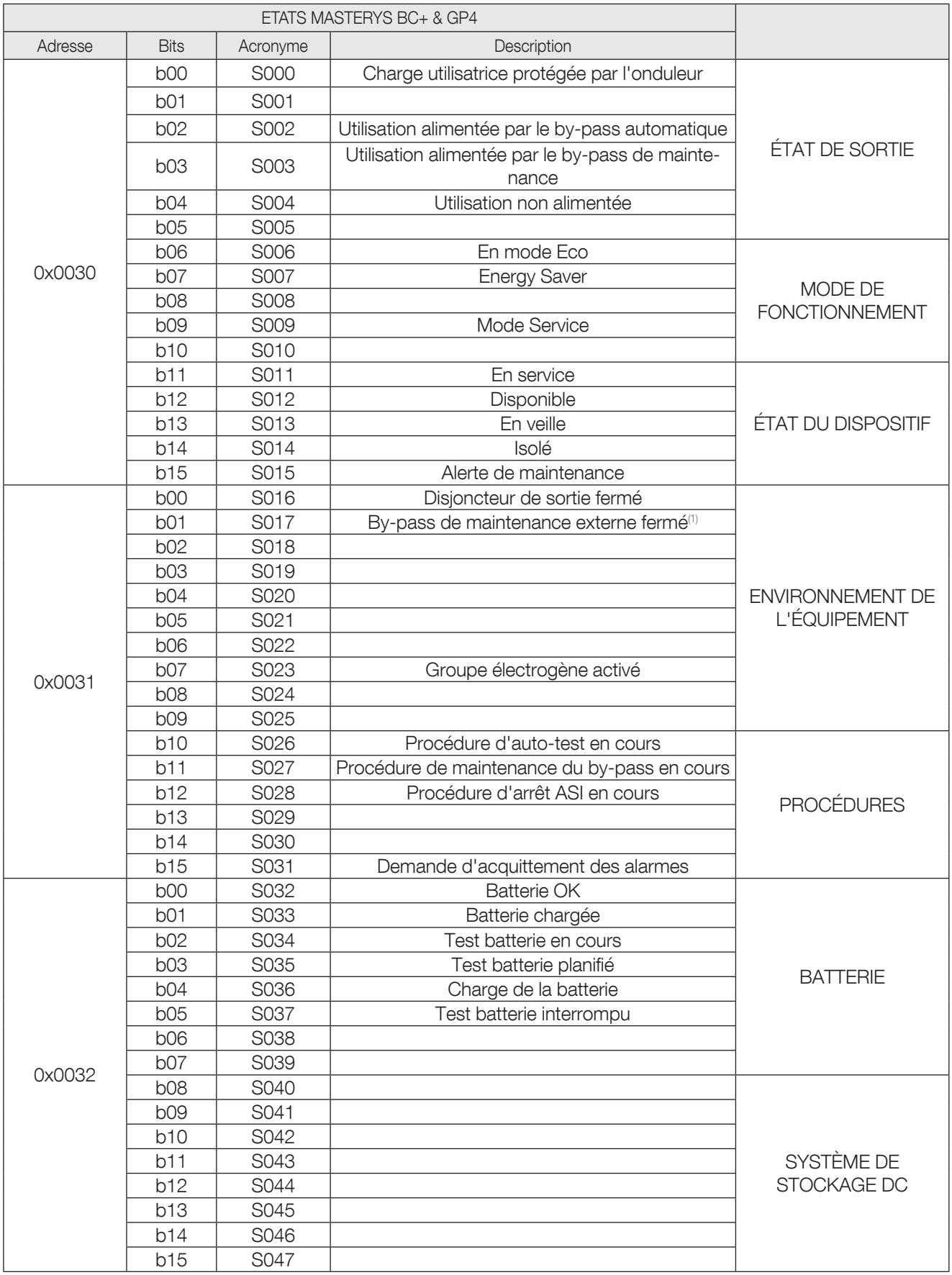

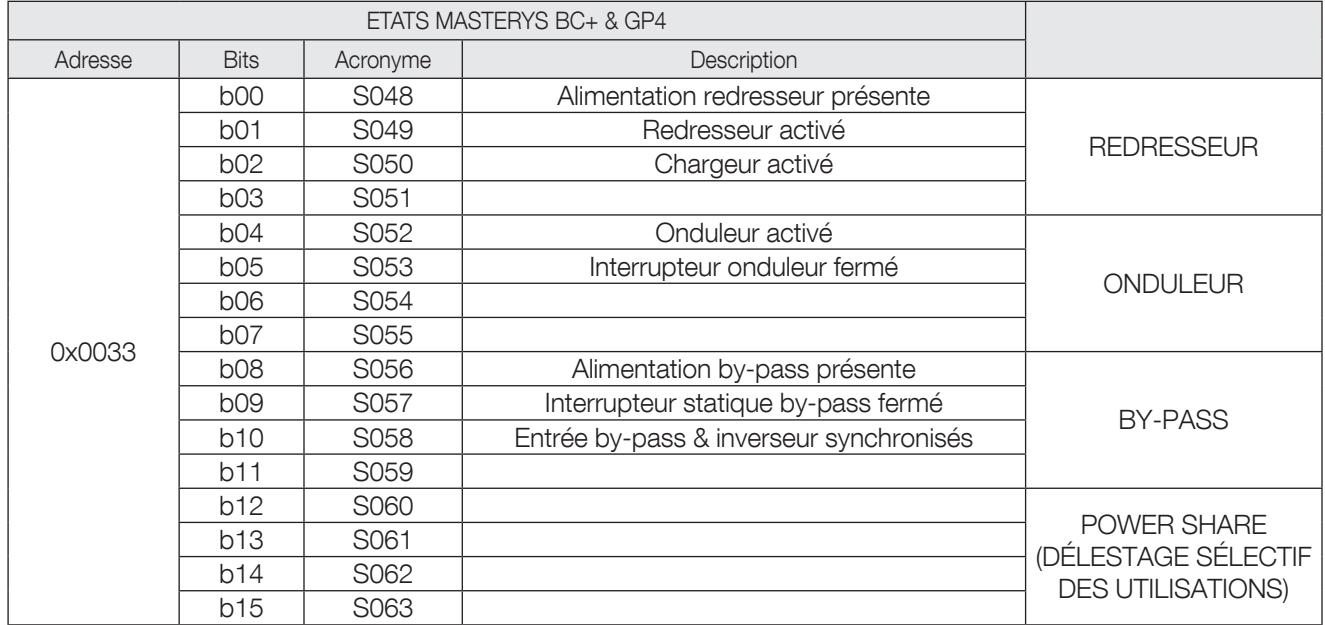

#### 8.6 Table des états supplémentaires de l'ASI, à partir de 0x0034 ou 0x(u)034

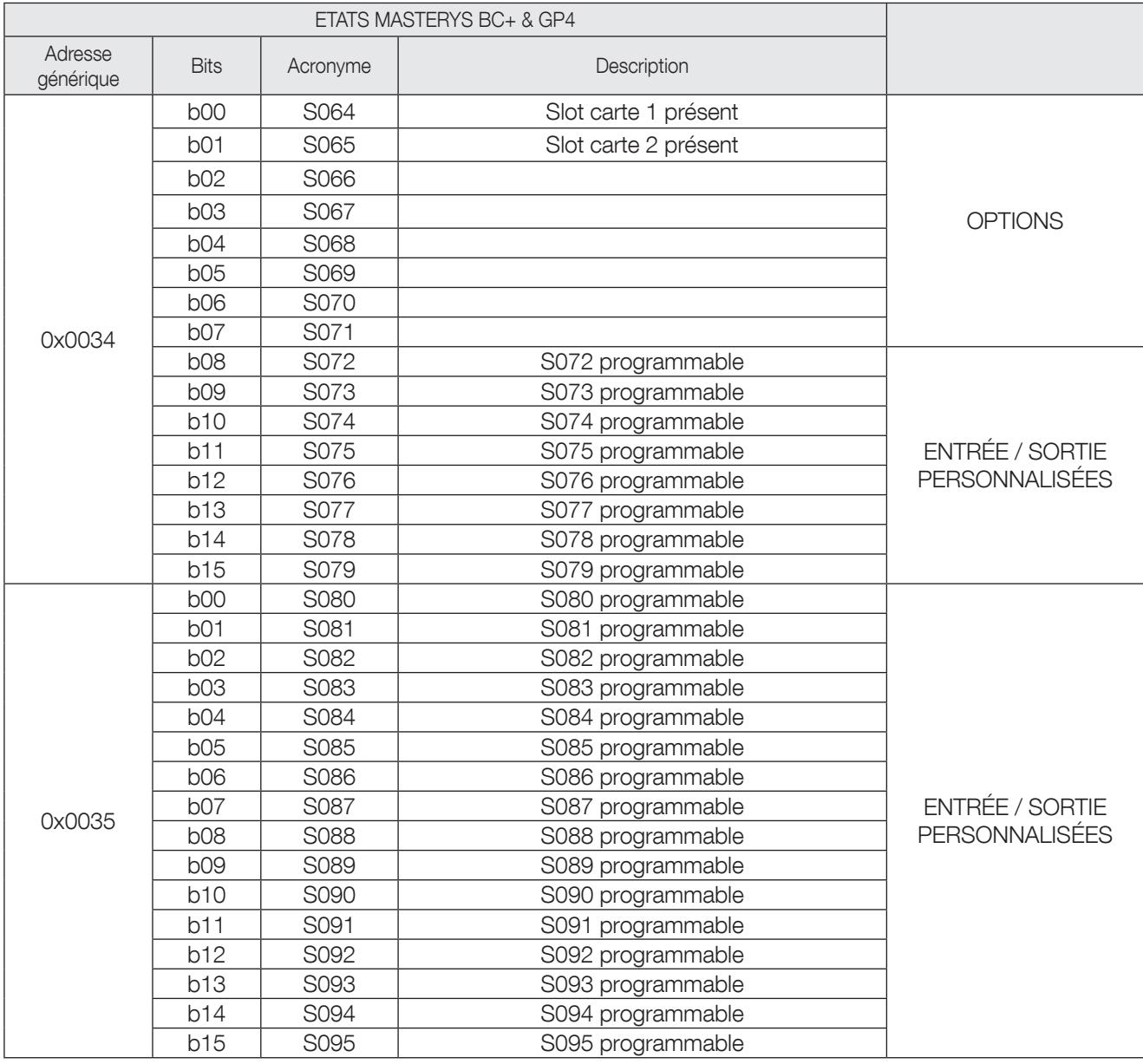

Ces bits peuvent être programmés pour un usage spécifique. La combinaison servant à activer les bits tient compte des états et des alarmes Modbus standard, ainsi que de la position des entrées et sorties externes des relais. Chaque bit peut être programmé à l'aide du logiciel de maintenance.

#### 8.7 Table récapitulative des systèmes, à partir de 0x0036

MODBUS permet de visualiser l'état des unités depuis le niveau Système dans la table suivante :

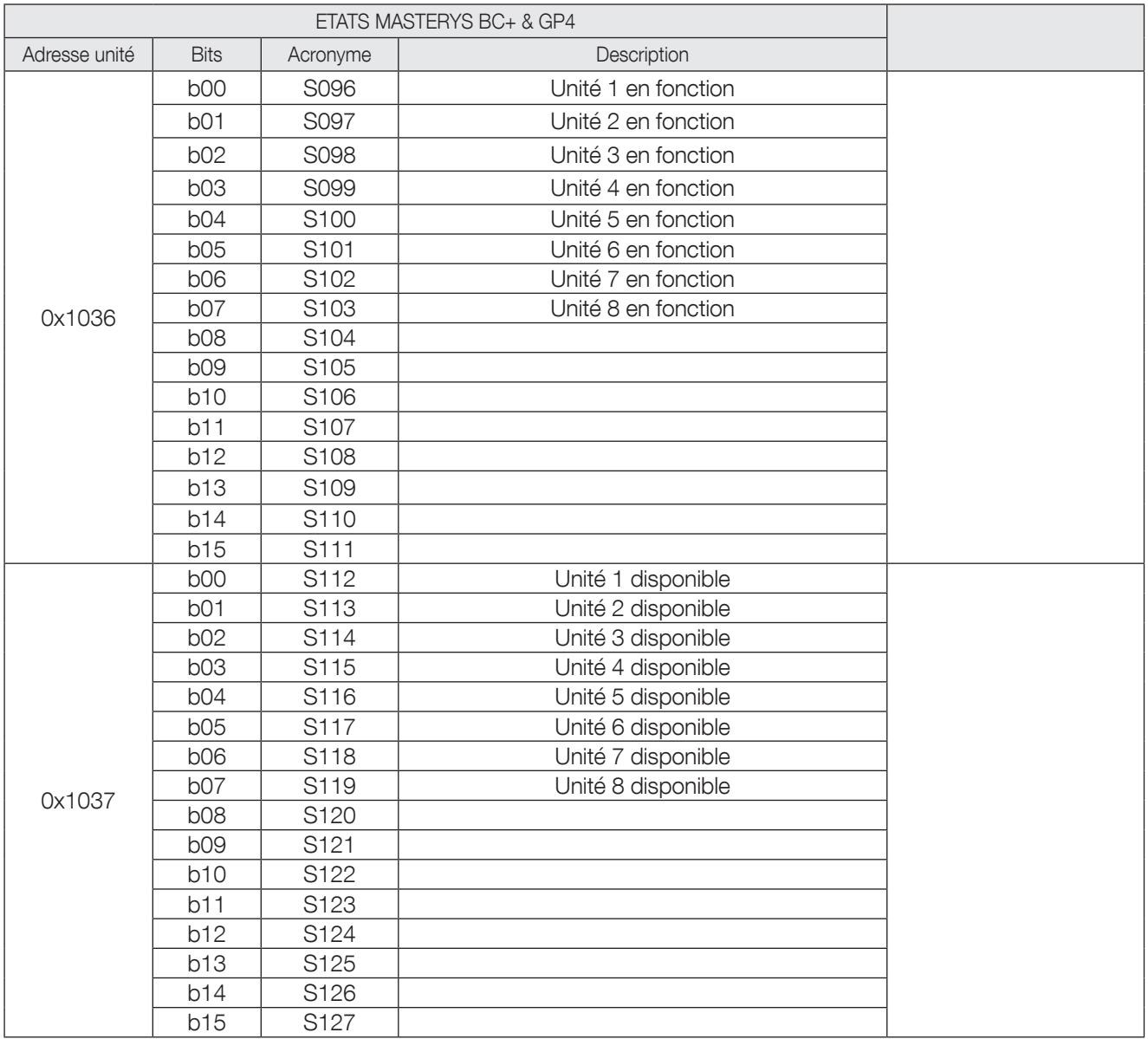

### 8.8 Table des alarmes ASI, à partir de 0x0038 ou 0x(u)038

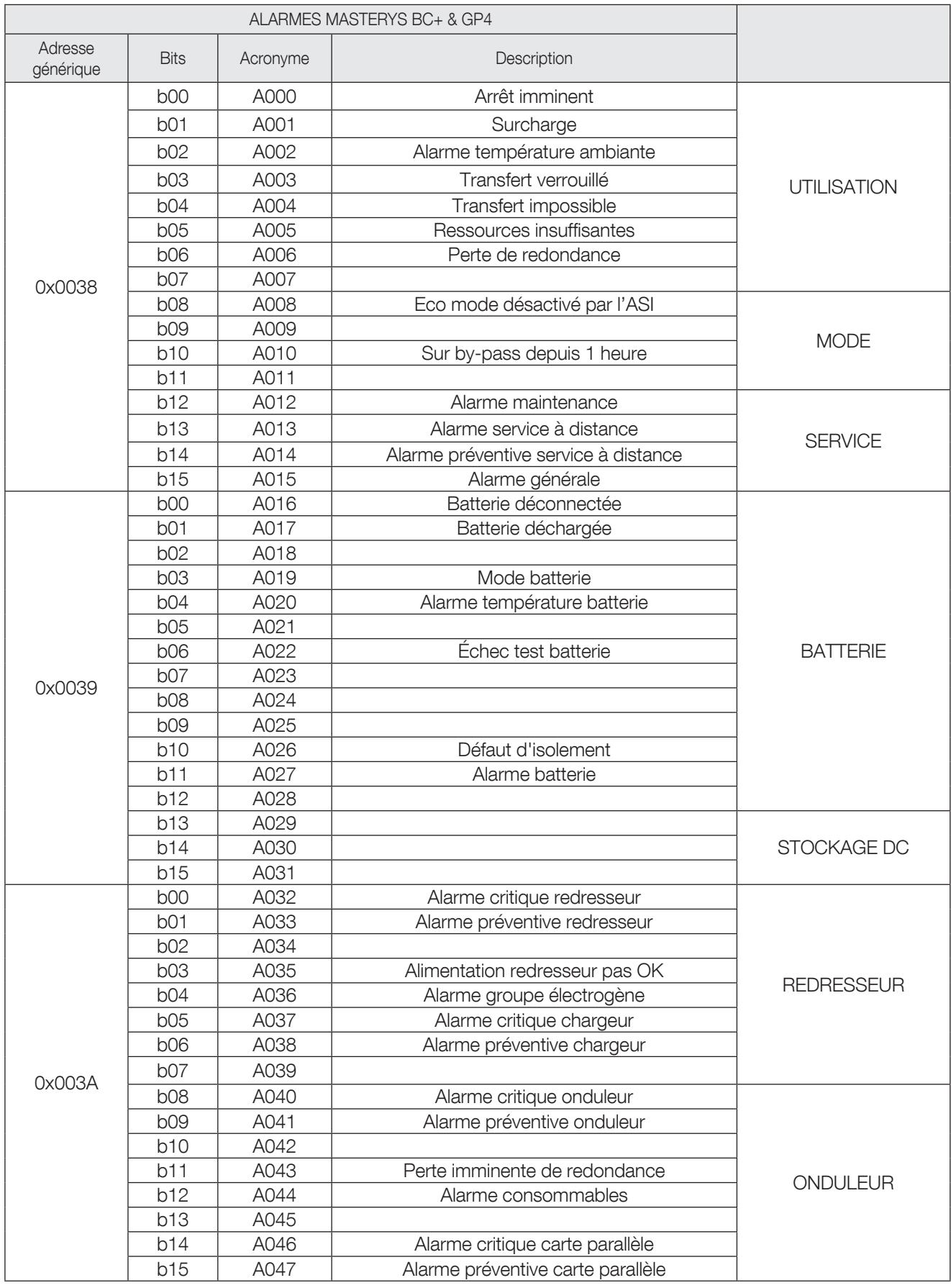

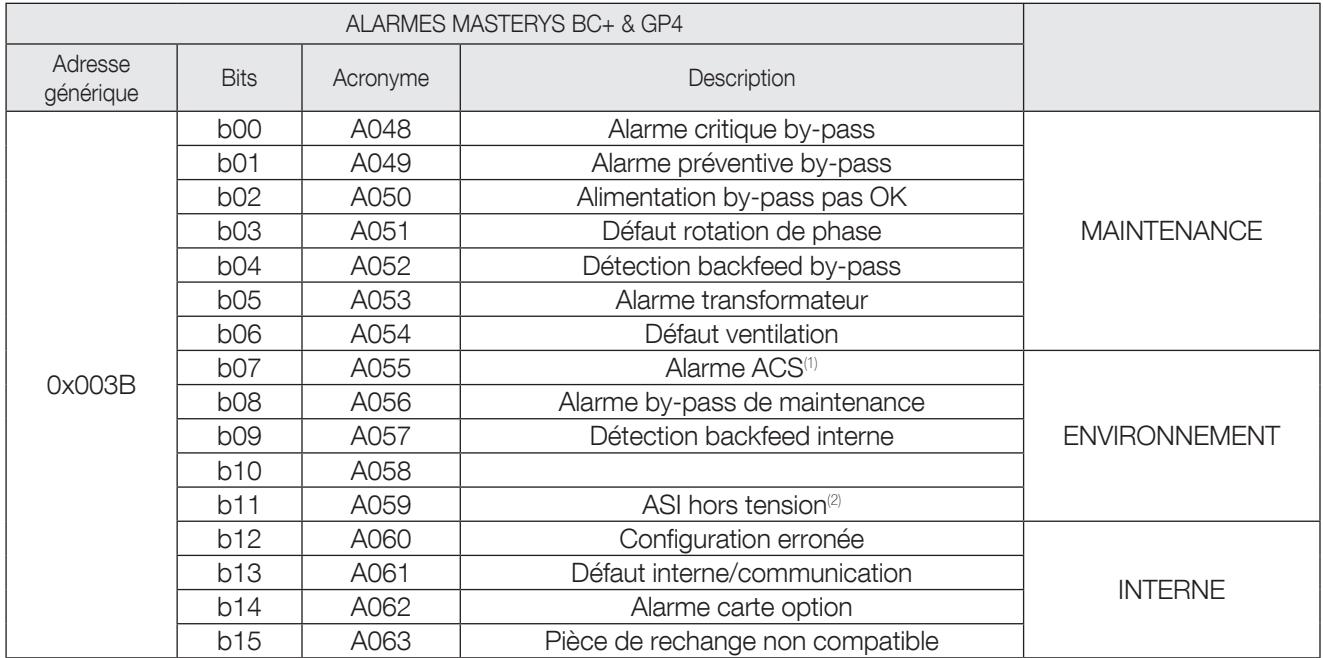

*1. En présence carte ACS en option.*

*2. Entrée externe.*

#### 8.9 Table des alarmes supplémentaires, à partir de 0x003C ou 0x(u)03C

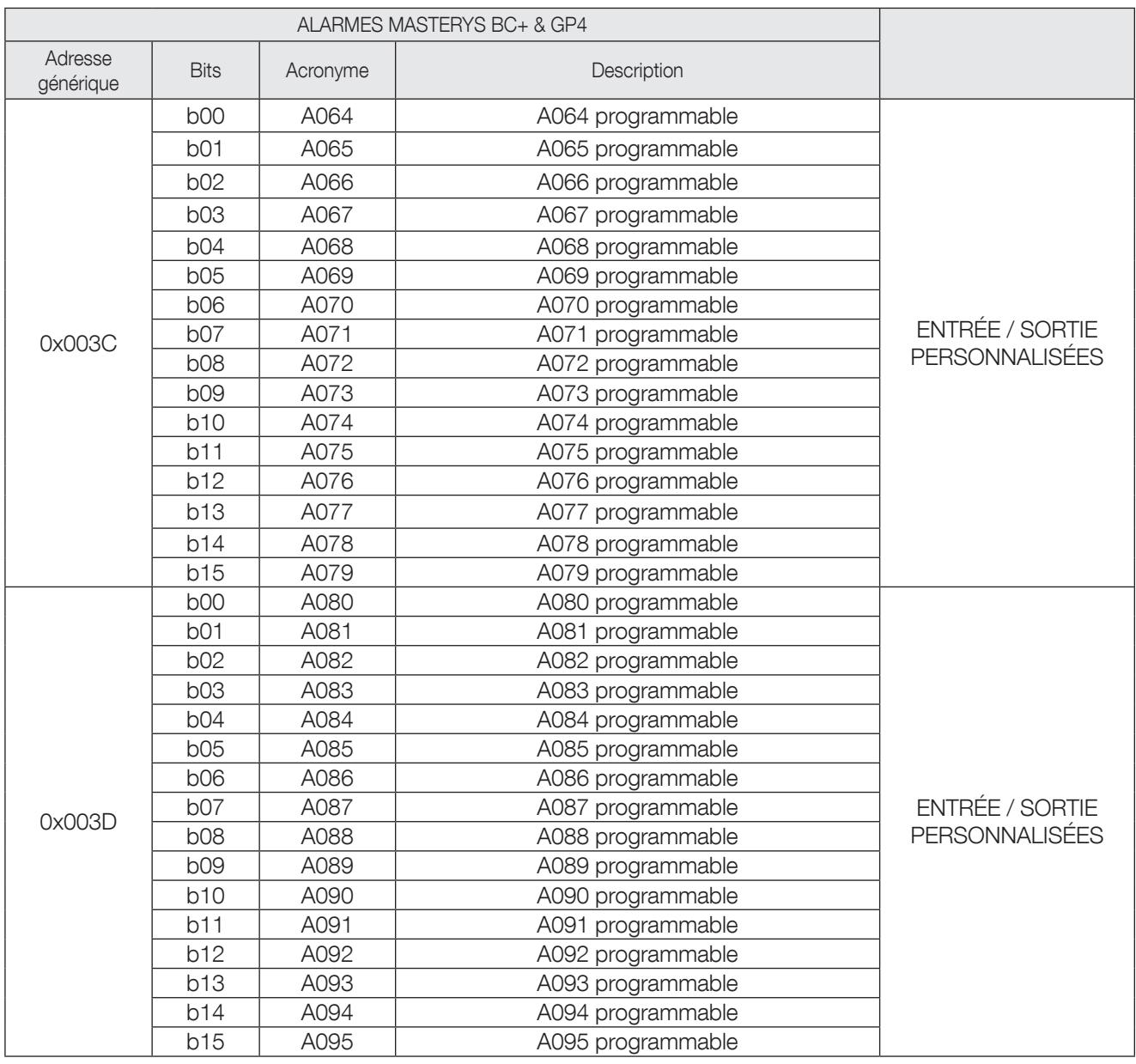

Ces bits peuvent être programmés pour un usage spécifique. La combinaison servant à activer les bits tient compte des états et des alarmes Modbus standard, ainsi que de la position des entrées et sorties externes des relais. Chaque bit peut être programmé à l'aide du logiciel de maintenance.

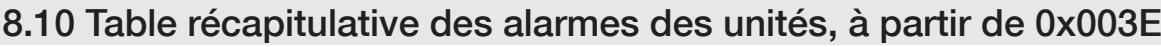

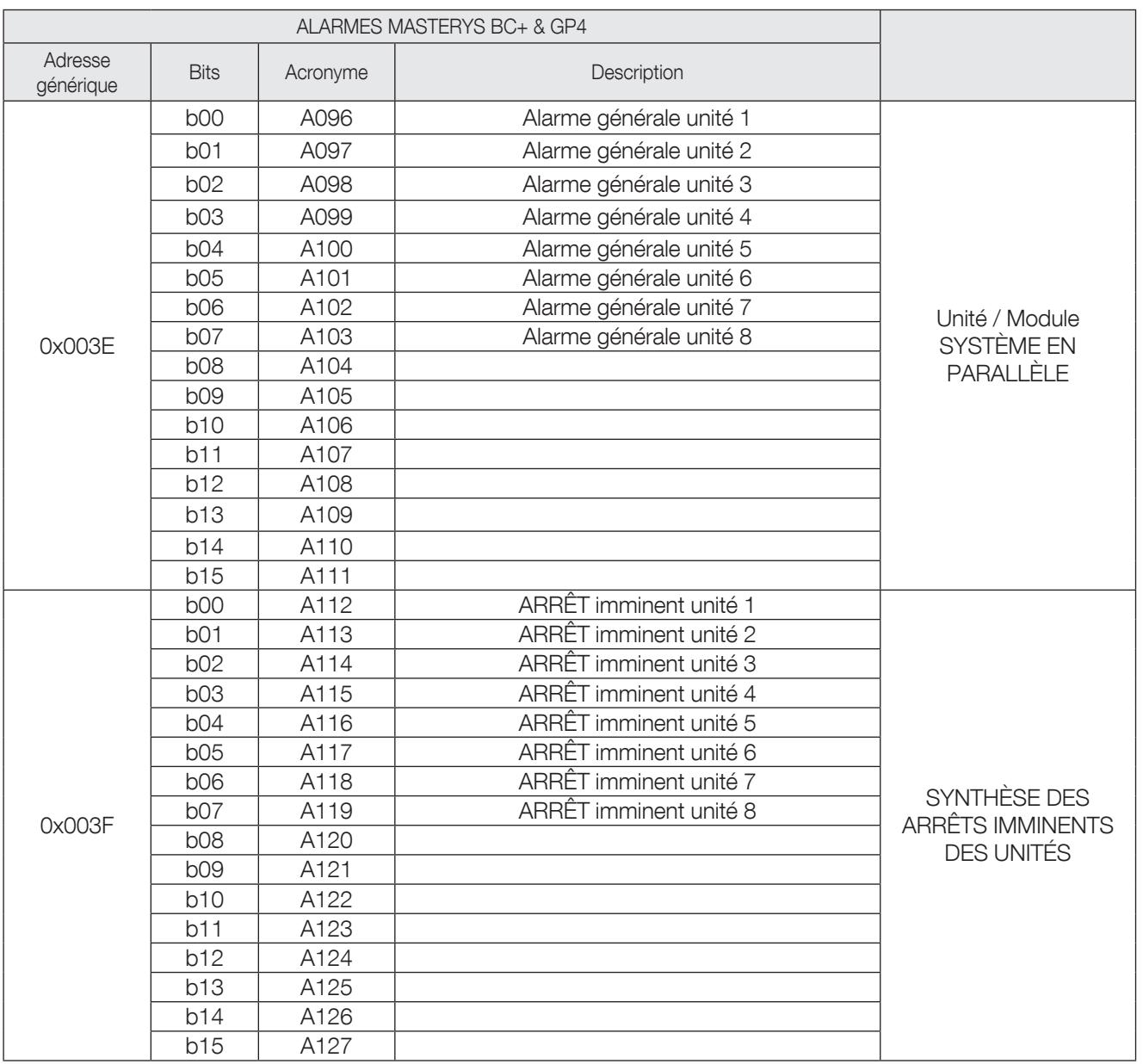

#### 8.11 Table des mesures de l'ASI, à partir de 0x0040 ou 0x(u)040

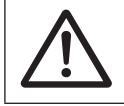

REMARQUE ! Pour voir si une mesure est prise en charge/gérée, utiliser les adresses entre 0x00C0-0x00C5 en mode lecture.

#### Par exemple : si le bit 9 de 0x00C0 = 0, cela signifie que M009 n'est pas géré par l'ASI

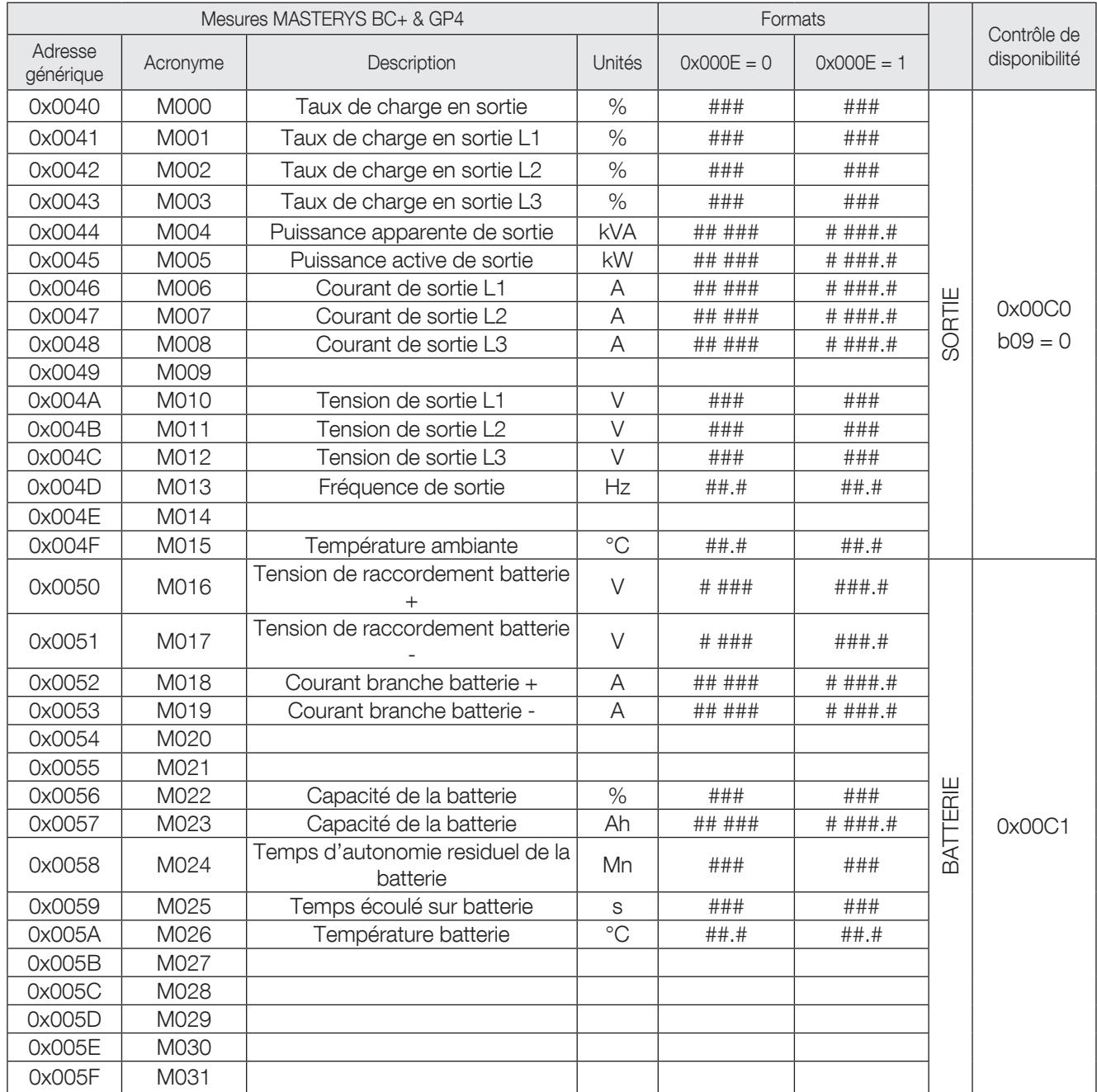

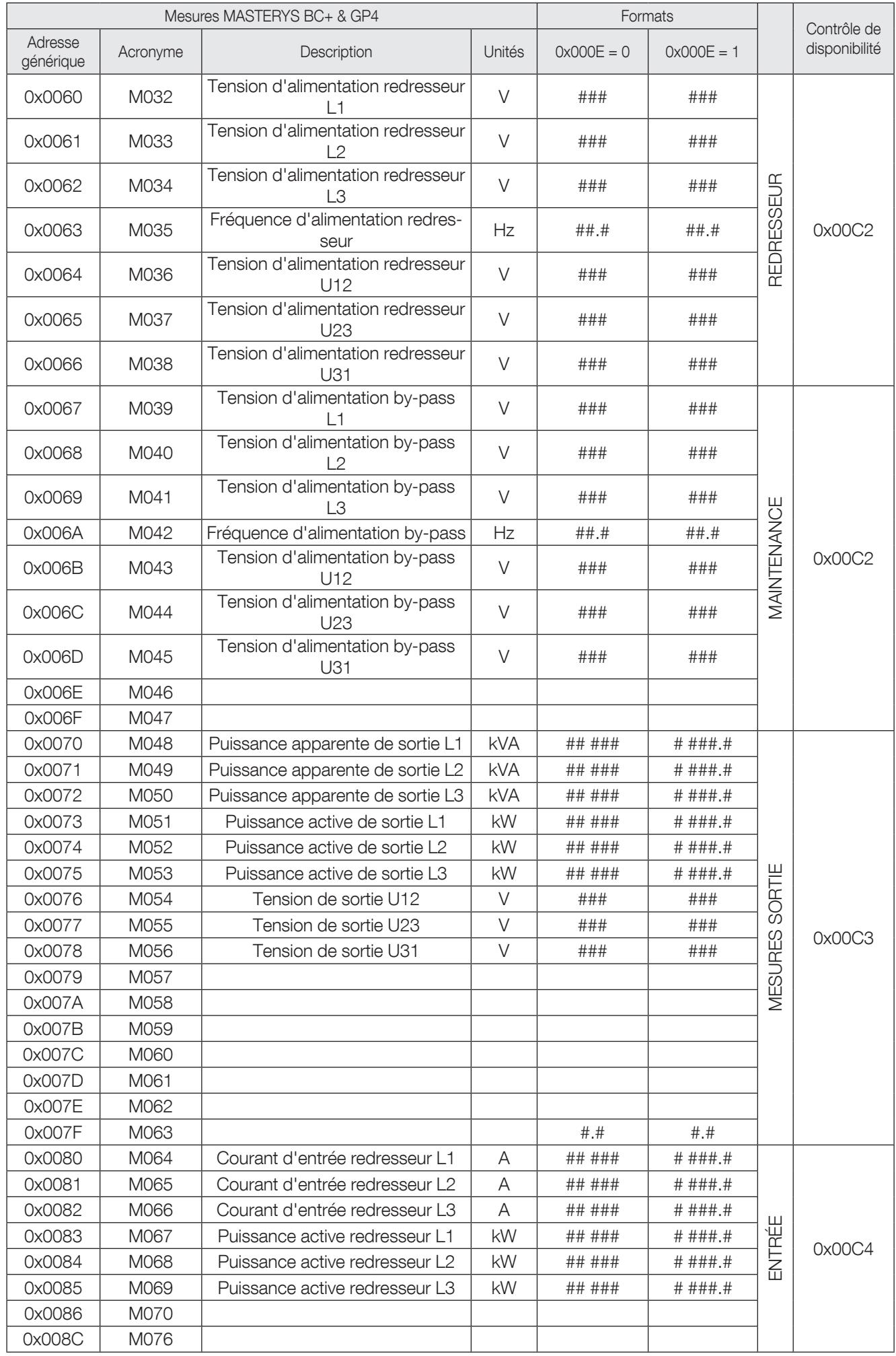

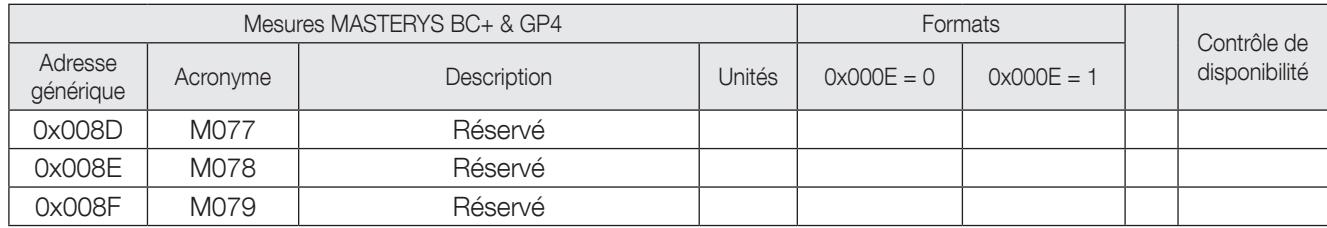

#### 8.12 Table des commandes ASI, à partir de 0x00C9

Pour envoyer un bit de commande, écrire à l'adresse 0x00C9 ou 0x00CA en utilisant le code de fonction '0x06'. Voir les paragraphes 'Fonctions utilisées' et 'Récapitulatif des formats de trame' pour la description des trames Modbus. Chaque bit définit une commande que l'ASI doit exécuter.

Il faut configurer le paramètre 'REMOTE CONTROL' (télécommande) sur 'enabled' (activé) sur le synoptique pour permettre la réception de la commande ; l'autorisation P000 qui y est associée passe alors sur 1.

Si P000 est configuré sur 0, cela signifie que les télécommandes ne sont pas autorisées.

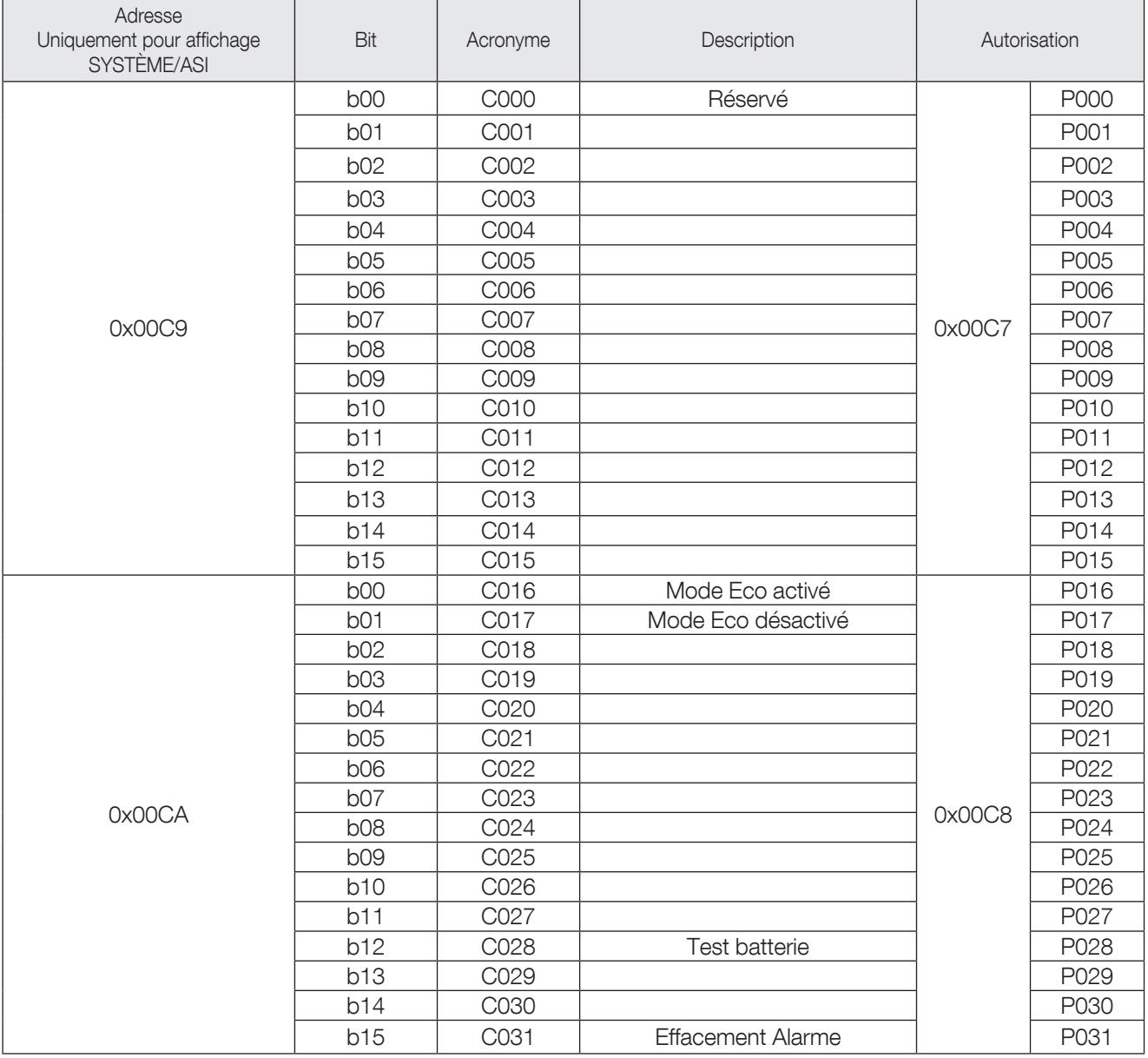

Si le bit associé aux commandes est réglé sur 1, cela signifie que la commande est activée par l'ASI et peut être exécutée.

#### 8.13 Table de l'horloge ASI, à partir de 0x00CB

Pour transmettre une trame d'actualisation du temps du bit de commande, écrire aux adresses 0x00CB à 0x00CE en utilisant le code '0x10' comme 'Fonction'.

Voir les paragraphes 'Fonctions utilisées' et 'Récapitulatif des formats de trame' pour la description des trames Modbus.

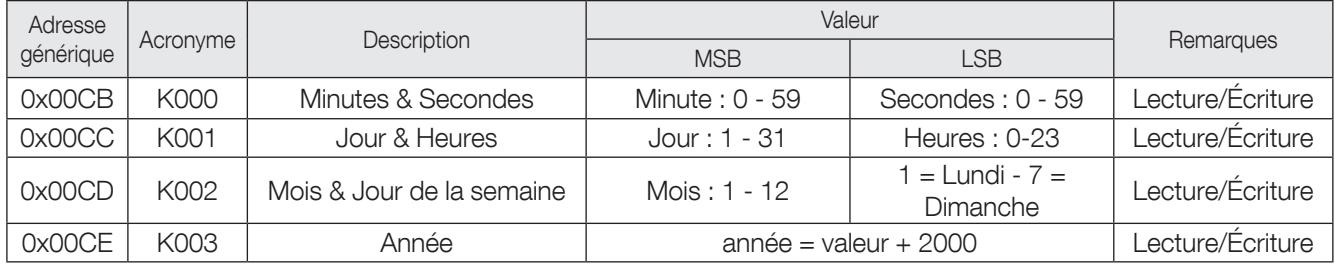

## 9. PROTOCOLE MODBUS

#### 9.1 Fonctions utilisées

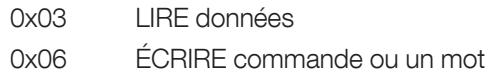

0x10 Régler horloge ASI – écrire plusieurs mots

#### 9.2 Récapitulatif des formats de trame

Fonction 0x03 : description de la trame d'octets

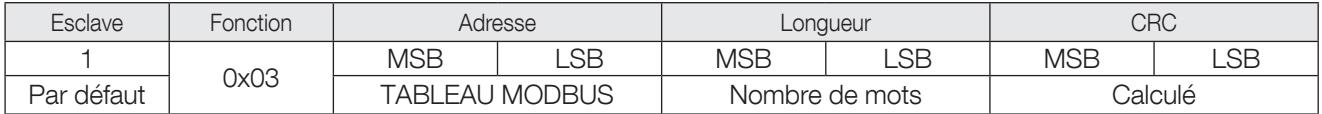

Réponse

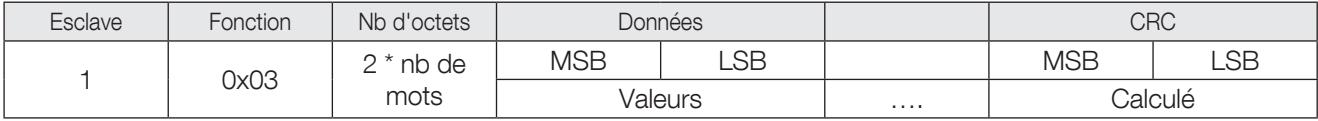

Fonction 0x06 : description de la trame d'octets

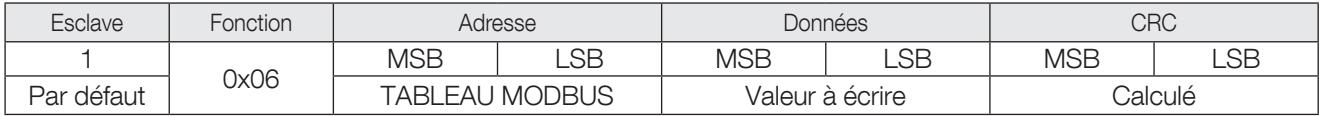

#### Réponse

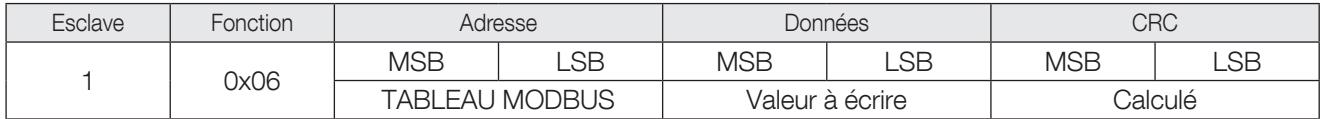

Fonction 0x10 : description de la trame d'octets

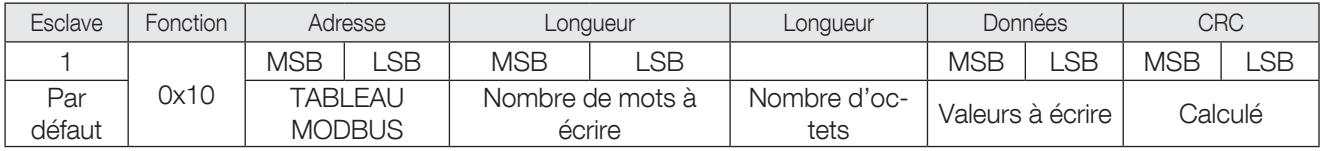

#### Réponse

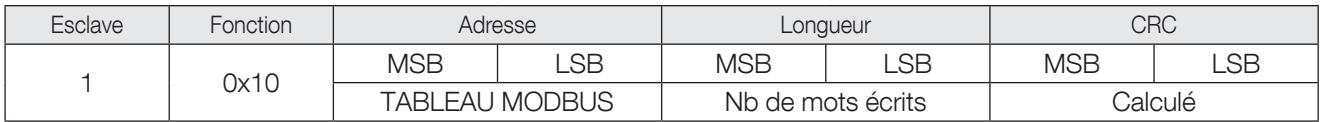

#### 9.3 Gestion des codes d'erreur

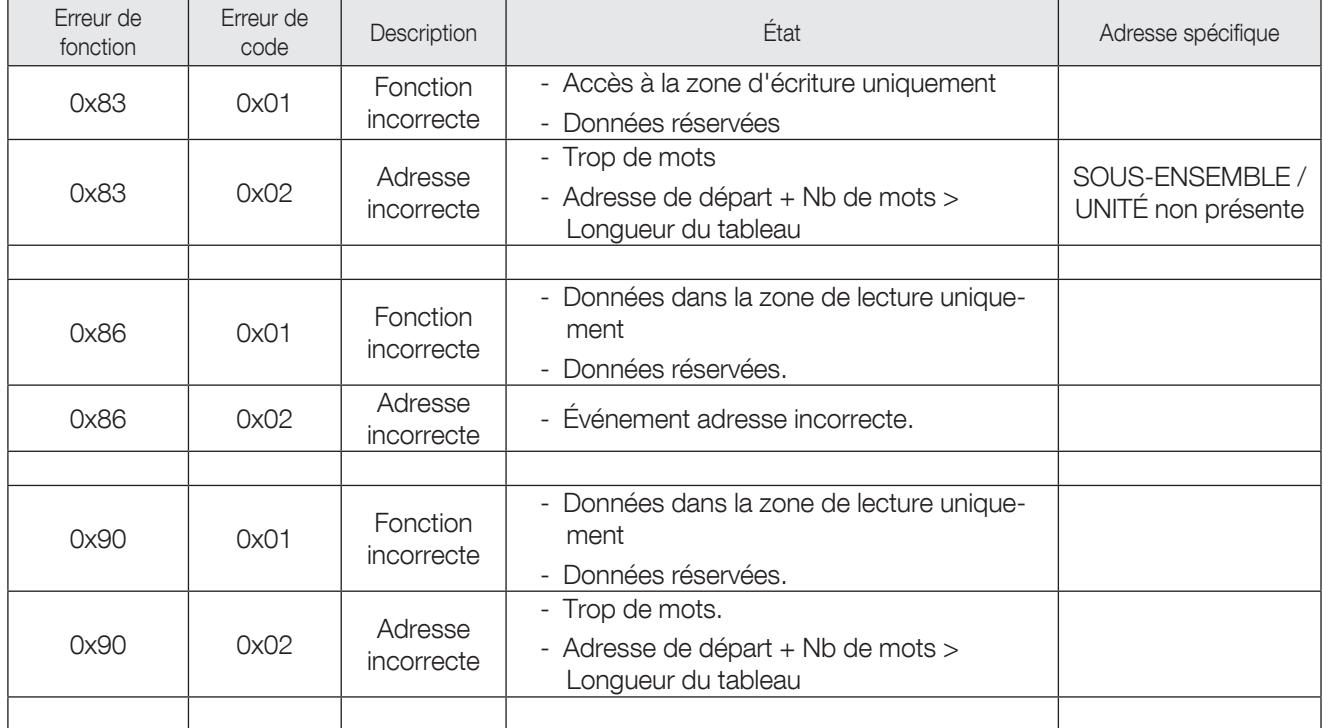

#### 9.4 Calcul CRC

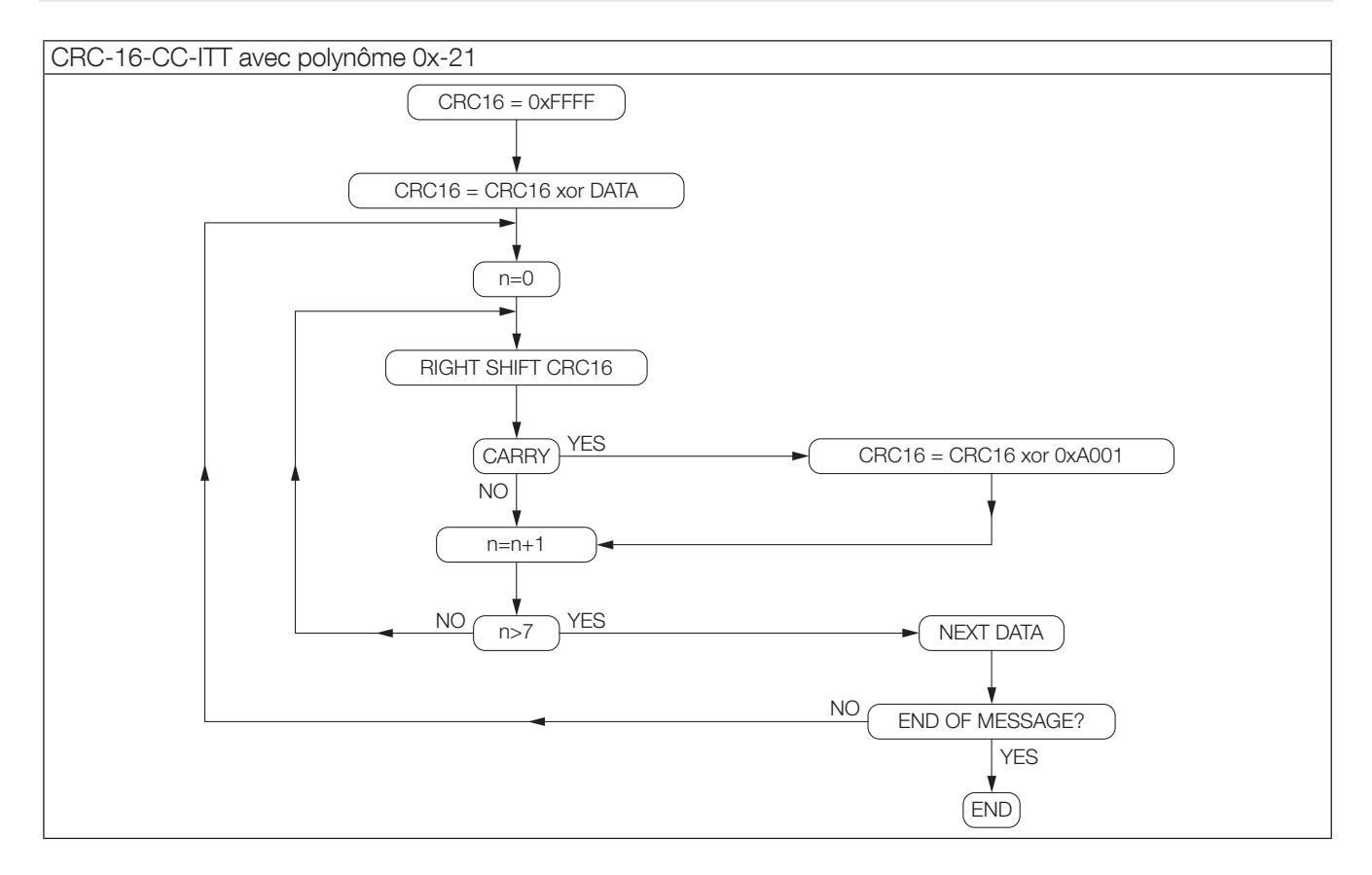

## 10. ANNEXE 1 : CONFIGURATION DE L'INTERFACE À L'AIDE DE DIGI® DEVICE DISCOVERY

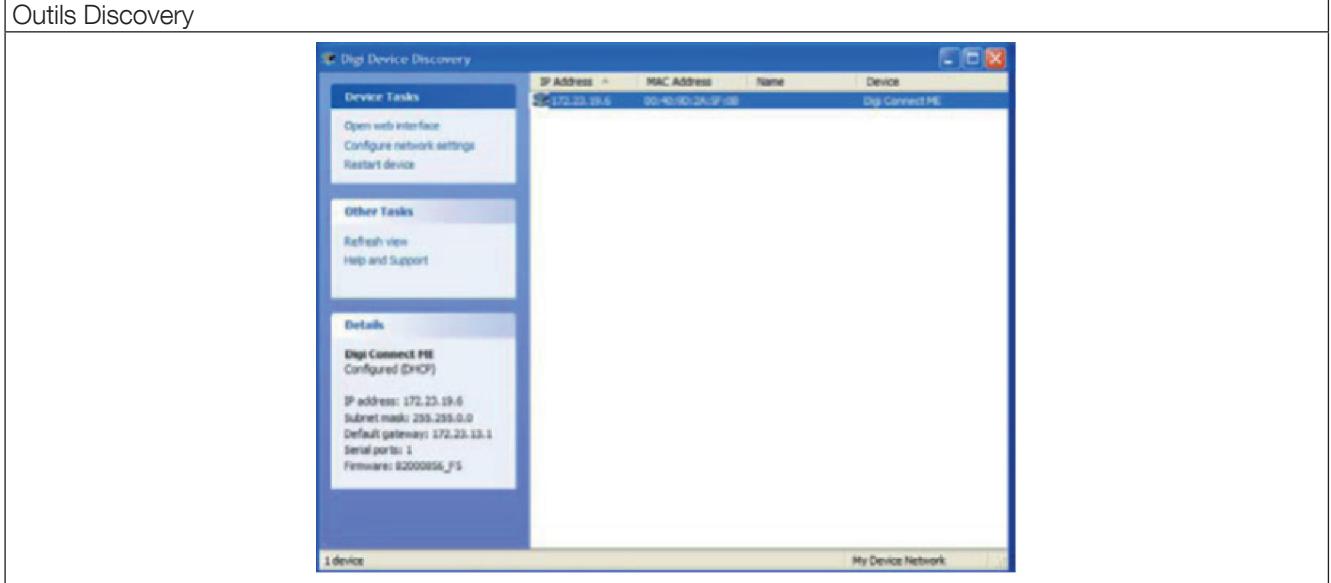

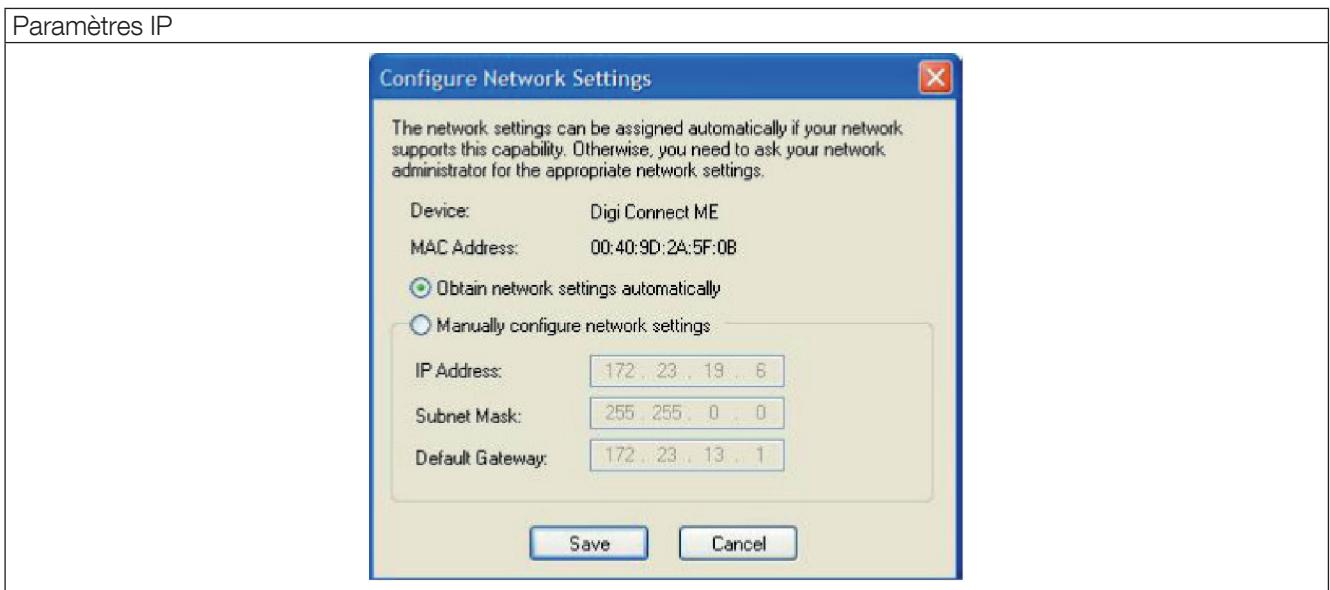

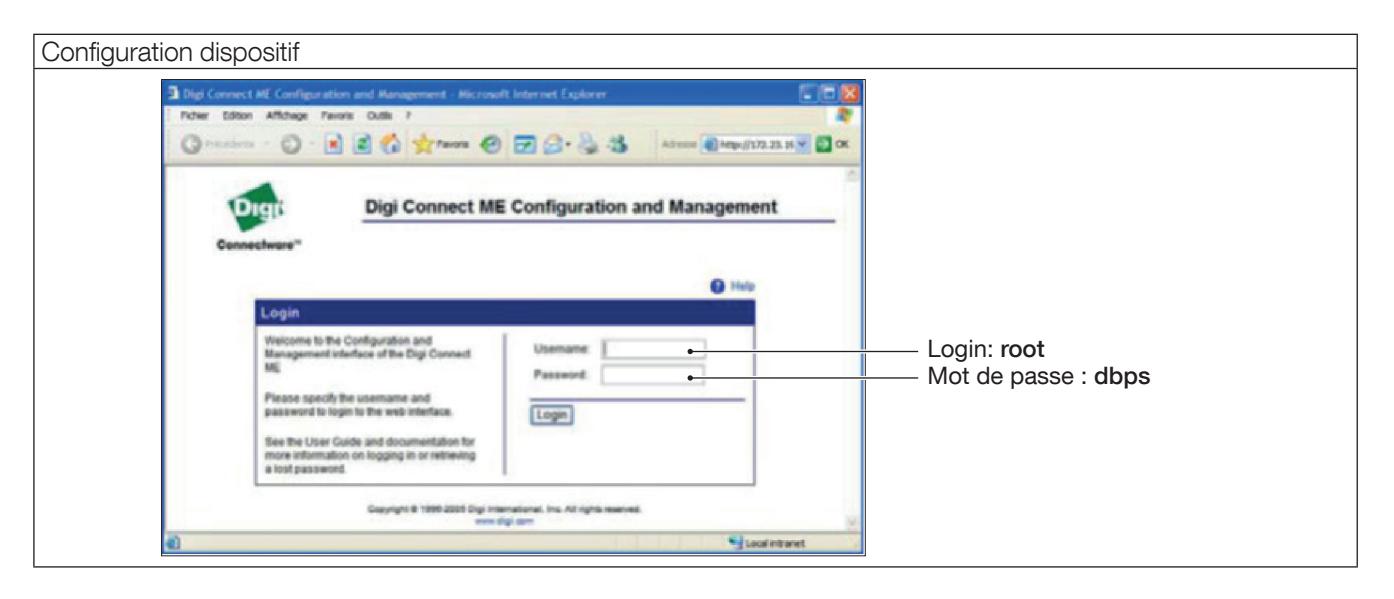

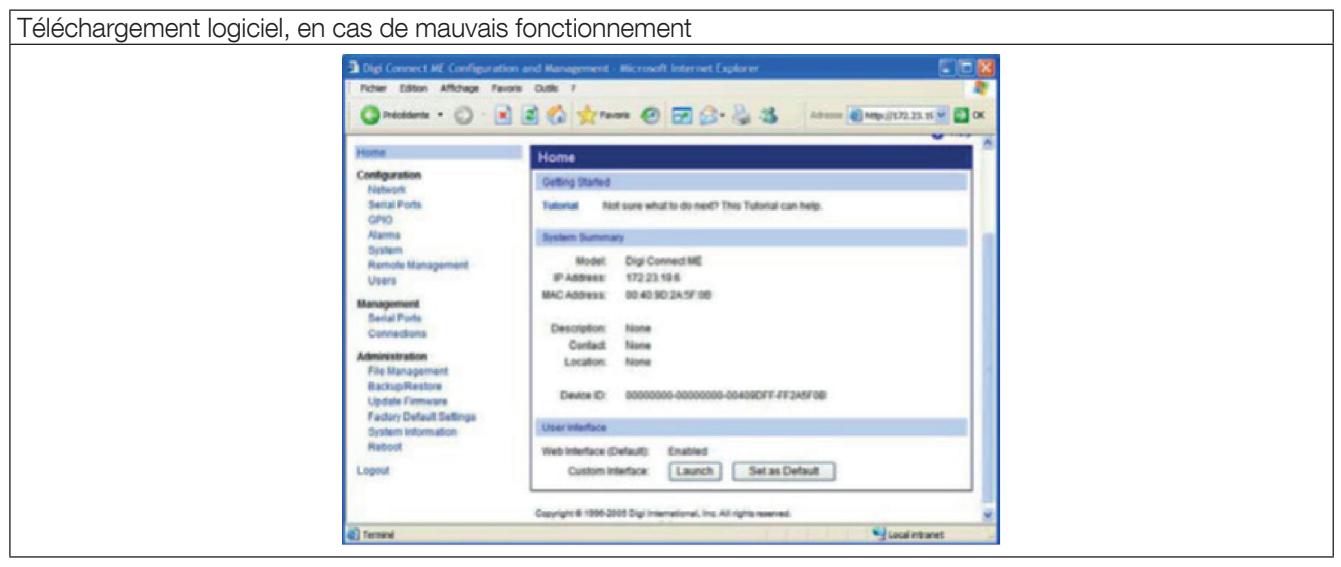

# 11. ANNEXE 2 : SPÉCIFICATION MODBUS TCP IDA

Les trames ci-dessous ne sont données qu'à titre d'exemple :

#### DEMANDE DE MODBUS TCP MAÎTRE

Trame d'origine : 01 03 1034 0003 40C5 Trame encapsulée : 0046 0000 0006 01 03 1034 0003 Où : 0046 correspond au numéro de la transaction 0000 correspond à l'identifiant du protocole 0006 correspond au nombre d'octets (longueur du message) *Remarque : Le CRC est supprimé dans la trame MODBUS encapsulée.*

#### RÉPONSE DU MODBUS TCP ASI :

Trame d'origine : 01 03 06 0002 0184 0000 1960 Trame encapsulée : 0046 0000 0009 01 03 06 0002 0184 0000 Où :

0046 correspond au numéro de la transaction

0000 correspond à l'identifiant du protocole

0006 correspond au nombre d'octets (longueur du message)

*Remarque : Le CRC est supprimé dans la trame MODBUS encapsulée.*

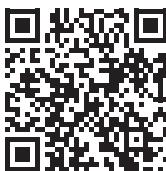

**IF:** Implantations commerciales

SIEGE SOCIAL : SOCOMEC SAS, 1-4 RUE DE WESTHOUSE, 67235 BENFELD, FRANCE

www.socomec.com

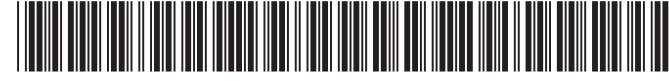

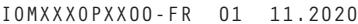

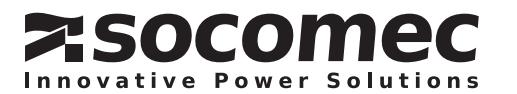